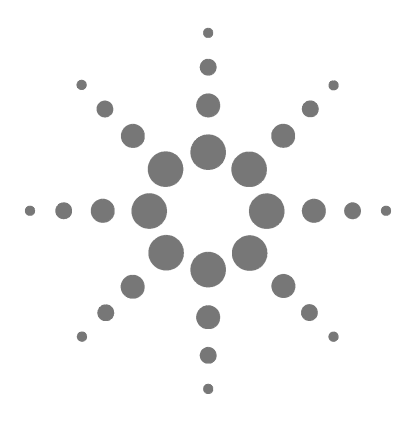

# **Agilent G1888A Headspace Sampler**

# 設置現場の準備および 設置ガイド

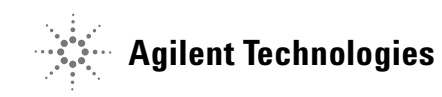

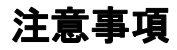

© Agilent Technologies, Inc. 2004

作権法に定められているとり、本書<br>
Chundogies, Inc. による事前の合意おり、<br>
Technologies, Inc. による事前の合意 おいなる部分も、Agilent<br>
Technologies, Inc. による事前の合意 および書面による承諾なしに、いかなる方法によっても<br>
米形態であれ、いかなる方法によっても<br>
形態であれ、いかなる方法によっても<br>
<br>
形態であれ、いかなる方法によっても<br>
形態であれ、いかなる方法 ·のいかなる部分も、Agilent<br>Technologies, Inc. による事前の合意 および書面による承諾なしに、いかなる方法によっても<br>形態であれ、いかなる方法によっても<br>形態であれ、いかなる方法によっても<br>形態であれ、いかなる方法によっても<br>て書子記憶装置および検索、または外<br>電語への翻訳を含む)複製することは<br>できません。<br>マニュアル製品番号<br>G1888-96009<br>版<br>版<br>Milmington, DE 19808-1610 のいかなる部分も、Agilent<br>Technologies, Inc.による事前<br>よび書面による承諾ないなる方法<br>形態であれ、いかなる方法など検索<br>形態であれ、いかなるため、<br>形態で記憶器ないかなる方法<br>(電子による<br>このないないないない。<br>インパランストランストランストランス<br>Printed in US<br>Agilent Technologies, Inc.<br>2850 Centerville Road<br>Printed in US<br>Agi Technologies, Inc. による事前の合意お 承諾なしに、いかないよう法によってはなる方法によってはなる方法によってはかなる方法によってはかなる方法によってはかな、またはかな、またはかなことはない。<br>いちのものものですが、複製<br>いちの複製<br><u>品格</u><br>製品番号<br>2001-000-000-000-000

マニュアル製品番号 G1888-96009

版<br><sub>第 2 版</sub> (2008 年 1 月) Printed in US

Agilent Technologies, Inc. 2850 Centerville Road Wilmington, DE 19808-1610 USA

i形態であれ、いかなる方法によっても、<br>形態であれ、いかなる方法によっても<br>(電子記憶装置および検索、または外<br>国語への翻訳を含む)複製することは<br>国語への翻訳を含む)複製することは<br>マニュアル製品番号<br>G1888-96009<br><br>(すこせん。<br>Printed in US<br>Agilent Technologies, Inc.<br>2850 Centerville Road<br>Wilmington, DE 19808-1610 USA<br>安捷伦科技 (電子記憶装置および検索、または外)<br>(電子記憶装置および検索、または外)<br>国語への翻訳を含む)複製することは<br>できません。<br>マニュアル製品番号<br>G1888-96009<br>Singlent Technologies, Inc.<br>Agilent Technologies, Inc.<br>Agilent Technologies, Inc.<br>2850 Centerville Road<br>Wilmington, DE 19808-1610 USA<br>安 国語への翻訳を含む)複製することはできません。<br>マニュアル製品番号<br>61888-96009<br>脱版<br>第2版(2008年1月)<br>Printed in US<br>Agilent Technologies, Inc.<br>2850 Centerville Road<br>Willmington, DE 19808-1610 USA<br>安捷伦科技(上海)有限公司<br>安捷伦科技(上海)有限公司<br>英格格技(上海)有限公司<br>天体路412号<br>联系电话:(800)820 3 |できません。<br>|マニュアル製品番号<br>|G1888-96009<br>|版|<br>第2版 (2008年1月)<br>Printed in US<br>Agilent Technologies, Inc.<br>2850 Centerville Road<br>Wilmington, DE 19808-1610 USA<br>安捷伦科技(上海)有限公司<br>安捷伦科技(上海)有限公司<br>天地市浦东新区外高桥保税区<br>英伦路412号<br>联系电话:(800)820 3278 マニュア<br>Windows 96009<br>版 第2版(2008<br>Agilent Techno<br>Agilent Techno<br>2850 Centervill<br>Wilmington, D<br>安捷伦科市浦名<br>安捷伦科市浦名<br><br>安捷伦科市 第 2 版(2008 年 1 月)<br>Printed in US<br>Agilent Technologies, In<br>2850 Centerville Road<br>Wilmington, DE 19808-1<br>安捷伦科技(上海<br>安藤布浦东新区外<br>英格兰:(800<br>联系电话:(800<br>聯辞<br>聯辞<br><sup>調</sup>辞<br><sub>8489</sub>elok®は Swagelo<br>商標です。<br>Microsoft® および Wir<br>Microsoft® および Wir

<sub>⊮•</sub><br>Swagelok®

は Swagelok Company の登録<br>および Windows® は<br>rrporation の登録商標です。<br>rrporation の登録商標です。 Microsoft®<br>Microsoft®<br>Microsoft C Microsoft® および Windows® は および Windows® は<br>rporation の登録商標<br>-Microsoft Corporation の登録商標です。 の登録商標です。

保証 本書の内容は 「現状のまま」 提供 され、 今後予告なしに変更される こ とがあり ます。 さ らに、 **Agilent** は、 適用法上許容される最大限に おいて、 明示的または黙示的にか かわらず、 本書および本書に含ま れるあらゆる内容についていかな る保証 (商品性および特定の目的 のための適合性に関する黙示の保 障を含む) も与えるものではあり ません。 **Agilent** は、 本書および本 書に含まれるあらゆる内容の支 給、 使用、 または実施に関連し て 生じた付随的損害、 派生的損害ま たは間接的損害を含めいかなる損 害についても、 責任を負いかねま すのでご了承 く ださい。 **Agilent** と ユーザー間に、 本書の内容を対象 と した保証条件に関する別個の契 約書があり、 上記の条件と異なる 場合、

別途定めた契約書の条件を適用し ます。

## 安全上の注意事項

### 注词

注意に関する記載事項は、危 険を表し ます。 正確に実行ま たは順守しないと、製品の損 傷や重要なデータの消失を引 き起こす恐れがある操作手順 や実行方法などに対し て注意 を促し ます。 当該状況を把握 し、 対処するまで、 注意に関 する記載事項を無視し て続行 しないで く ださい。

### 警告

警告に関する記載事項は、 危 険を表し ます。 正確に実行し ない、 または順守し ないと、 けがや生命の危険を引き起こ す恐れがある操作手順や実行 方法などに対して注意を促し ます。 示された状態を完全に 理解し、対処するまで、警告 に関する記載事項を無視して 続行しないでください。

### 本書の概要

本書は4つの章と1つの付録から構成されています。

#### **[1](#page-8-0)** [はじめに](#page-8-1)

この章では本書について概説し、安全対策について説明します。

#### **[2](#page-18-0)** [設置場所の準備](#page-18-1)

この章では、 Headspace Sampler 設置前の現場の準備に関する要 件について説明し ます。 これには、 温度および室温、 スペース、 電源、 ガス、 通気に関する要件が含まれています。

#### **[3](#page-30-0)** [設置](#page-30-1)

この章では、Headspace Sampler の設置方法を説明します。この 章には、 本体の開梱、 内容物の点検、 電源およびガスの元栓へ の接続、インテグレータまたは Agilent データシステムとの接 続、 装置 と GC と の接続に関する注意事項が記載されています。

#### [4](#page-54-0) チェックアウトサンプルの分析

この章では、チェックアウトサンプルを作成および実行して、 そのサンプルが正しく動作していることを確認する方法につい て説明し ます。

#### **[A](#page-68-0) [Swagelok](#page-68-1)** フ ィ ッ テ ィ ングの接続

付録では、 Swagelok の正しい接続方法について説明し ます。

目次

**<sup>1</sup>** [はじめに](#page-8-2)

[本書について](#page-9-0) 10 [画像による補足説明](#page-9-1) 10 [安全上の重要な警告事項](#page-10-0) 11 本装置内部の多くの部分には高電圧がかかっていま [す](#page-10-1) 11 [装置の電子部品にと って静電気放電はきわめて危険で](#page-10-2) [す](#page-10-2) 11 多くの部品が高温となっています 12 [ガス](#page-11-1) 12 [一般的な警告事項](#page-11-2) 12 [「安全および規制に関する認可」 \(](#page-13-0)Safety and Regulatory [Certifications](#page-13-0)) 14 [通知](#page-13-1) 14 [記号](#page-14-0) 15 [電磁適合性](#page-14-1) 15 「ドイツ連邦共和国での騒音放出認可」 (Sound Emission [Certification for Federal Republic of Germany](#page-15-0)) 16 フューズ 17 [ク リーニング](#page-16-1) 17 本製品のリサイクル 17 **<sup>2</sup>** [設置場所の準備](#page-18-2)

[設置場所の準備](#page-19-0) 20 [温度および湿度の要件](#page-20-0) 21 [動作範囲](#page-20-1) 21

[最適性能](#page-20-2) 21 [設置スペースの要件](#page-21-0) 22 [電力の要件](#page-22-0) 23 ライン電圧 23 電源用コード 23 [ガスの要件](#page-23-0) 24 [外部配管設備](#page-24-0) 25 [供給管](#page-24-1) 25 レギュレータ 25 [通気の要件](#page-27-0) 28 Sampler [で考慮すべき事項](#page-28-0) 29

**<sup>3</sup>** [設置](#page-30-2)

[設置](#page-31-0) 32 本体を開梱して内容物をチェック 33 [本体の設置](#page-33-0) 34 [電源の接続](#page-34-0) 35 配管とトランスファーラインの接続 37 流量モード 37 [標準的な設置手順](#page-38-0) 39 Headspace Sampler で流量モードを設定 40 オン / オフバルブをガス注入フィッティングに接続し [ます。](#page-40-0) 41 MPC [接続](#page-41-0) 42 EPC [接続](#page-45-0) 46 コントロール設定 50 コントロールケーブルの接続 50 通信オプションの設定 52

6 または、およびの基本の基本の基本の基本を含むことになっている。<br>19 The South Search Science Search Science Science Search Science Science Search Science Science Science Scien

**<sup>4</sup>** [チ ェ ッ クアウ トサンプルの分析](#page-54-2)

チェックアウトサンプルの分析 56 チェックアウトサンプルの準備 56 [サンプルの分析](#page-56-0) 57 6850/6890 GC チェックアウトメソッド 58

**[A Swagelok](#page-68-2)** フ ィ ッ テ ィ ングの接続

[準備](#page-69-0) 70 [目的](#page-69-1) 70 [必要資材](#page-69-2) 70 [手順](#page-70-0) 71

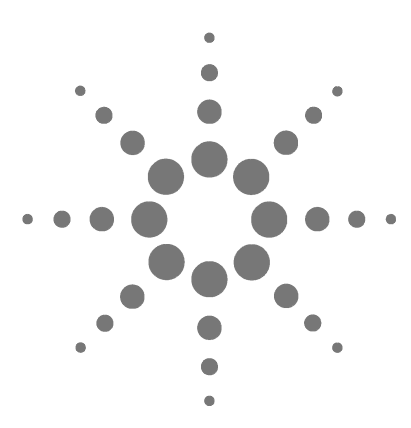

**Agilent G1888A Headspace Sampler** 設置現場の準備および設置ガイド

<span id="page-8-2"></span>はじめに

<span id="page-8-1"></span><span id="page-8-0"></span>**1**

[本書について](#page-9-0) 10

[画像による補足説明](#page-9-1) 10

[安全上の重要な警告事項](#page-10-0) 11

[本装置内部の多 く の部分には高電圧がかかっ ています](#page-10-1) 11 装置の電子部品にとって静電気放電はきわめて危険です 11 多くの部品が高温となっています 12 [ガス](#page-11-1) 12

[一般的な警告事項](#page-11-2) 12

[「安全および規制に関する認可」 \(](#page-13-0)Safety and Regulatory [Certifications](#page-13-0)) 14

- [通知](#page-13-1) 14
- [記号](#page-14-0) 15
- [電磁適合性](#page-14-1) 15

[「ド イ ツ連邦共和国での騒音放出認可」 \(](#page-15-0)Sound Emission [Certification for Federal Republic of Germany](#page-15-0)) 16

- フューズ 17
- [ク リーニング](#page-16-1) 17
- 本製品のリサイクル 17

この章では本書について概説し、安全対策について説明します。

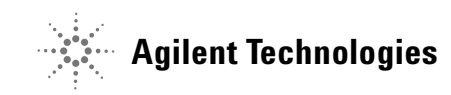

はじめに

### <span id="page-9-0"></span>本書について

本書では、 Agilent Technologies G1888A Headspace Sampler の設置 に関する要件と手順を説明します。本書は設置を担当する Agilent のサービスマンを対象としています。GCへの接続や各 **<br>種インレット構成における流量の設定など、設置現場の準備や** Headspace Sampler の設置に関する基本事項が記載 されています。

操作方法については 『Agilent Headspace SamplerUser Information CD ROM』 を参照し て く だ さい。

#### <span id="page-9-1"></span>画像による補足説明

本書にこのアイコンが示されている箇所でこのアイコンをク リ ッ クする と 、 特定の手順についての映像に よ る補足説明を見 る こ と ができ ます。

# 6¢

### <span id="page-10-1"></span><span id="page-10-0"></span>安全上の重要な警告事項

次に進む前に、Headspace Sampler を使用するときに必ず念頭に 置 く べき安全上の重要な警告事項を以下に記載し ます。

### 本装置内部の多くの部分には高電圧がかかっています

本装置が電源に接続されている場合、スイッチが入っていなく と も以下の部分には高電圧がかかってい る恐れがあ り ます。

**•** 本装置の電源コー ド と AC 電源間の配線、 AC 電源、 および AC 電源から電源スイッチまでの配線

電源スイッチが入っている場合には、以下の部分には高電圧が かかってい る恐れがあ り ます。

- **•** 装置内のすべての電子基板
- **•** これらの電子基板に接続 されてい る内部配線やケーブル
- オーブンなどのヒーター用のワイヤー

警告 このよ う な部分はすべてカバーで覆われ、 保護されています。 適切にカバーで覆われている場合には、誤って高電圧に触れる こ とはまずあり ません。 特に指示のない限り、 加熱部の電源を 切らずにカバーを絶対に外さないでください。

■警告 電源コードの絶縁体が擦り切れていたり磨耗している場合は、<br>警告 ミッポされ、てください、その場へ、^^。 (のは、バラ切めす) 必ず交換し て く ださい。 その場合、 **Agilent** のサービス担当まで ご連絡 く ださい。

#### <span id="page-10-2"></span>装置の電子部品にとって静電気放電はきわめて危険です

静電気放電によって装置内のプリント (PC) 基板が破損する恐 れがあります。やむを得ない場合を除き、どの基板にも触れな いでください。基板に触れる必要がある場合には、接地リスト ストラップを着用したり、その他の静電気防止策を講じてくだ さい。電子装置のカバーを取り外すときには接地リストスト ラップを必ず着用してください。

### <span id="page-11-0"></span>多くの部品が高温となっています

本装置の多くの部分は高温で作動しており、重度の火傷を負う 危険があります。このように高温となる部分には以下などがあ り ます。

- **•** カルーセル と その内容物
- **•** サンプルプローブ / ループアセンブ リ

本装置のこれらの部分を必ず室温まで冷ましてから、作業に取 りかかってください。高温となる部分の温度を最初に室温に設 定しておくと、温度が速く低下します。設定温度に到達したら、 その部分の電源を切ります。高温になっている部分のメンテナ ンスが必要な場合は、レンチを使用するか手袋を着用してくだ さい。可能な場合には、本装置のメンテナンスを行う部分の温 度を下げてから、作業してください。

#### 警告 装置の背後で作業する場合は注意が必要です。 冷却中にこの装 置から排出される高温のガスによって火傷する恐れがあります。

### <span id="page-11-1"></span>ガス

- **•** 可燃性のキャリアガスは使用しないでください。
- **•** Headspace Sampler 内では水素をキ ャ リ アガス と し て使用し な いでください。水素は作動中または待機中のガス抜きによっ て爆発する危険があ り ます。
- **•** 圧縮ガス を使用する際は保護 メ ガネを着用し、 目を怪我し な いようにしてください。
- **•** 圧縮ガスのボンベはすべて固定構造物や常設壁にしっかり と 取り付けてください。
- **•** 圧縮ガスの保管および取 り 扱いは、 該当する安全規定に従っ て行ってください。
- **•** GC オーブンの排気孔など高温の空気が流れる場所にガスボ ンベを置かないでください。

#### <span id="page-11-2"></span>一般的な警告事項

**•** 補給ラ イ ン、 取付具、 空圧配管系に漏れはないかを定期的に チェックし、危険な状態にならないようにしてください。

**•** 漏れの検出に溶液を使用する場合は、 主電源ス イ ッチを切っ たうえ主電源コードを抜き、感電しないようにしてください。 導線に溶液をこぼさないように注意してください。

### <span id="page-13-0"></span>「安全および規制に関する認可」 (**Safety and Regulatory Certifications**)

Headspace Sampler は、 以下の安全基準に準拠しています。

- **•** Canadian Standards Association (CSA):C22.2 No. 1010.1
- **•** CSA/Nationally Recognized Test Laboratory (NRTL):UL 61010A–1
- **•** International Electrotechnical Commission (IEC):61010–1
- **•** EuroNorm (EN):61010–1

本装置は、 電磁適合性 (Electromagnetic Compatibility: EMC) お よび無線周波妨害 (Radio Frequency Interference: RFI) に関する 次の規制を遵守しています。

- **•** CISPR 11/EN 55011:Group 1、 Class A
- **•** IEC/EN 61326
- **•** AUS/NZ

この ISM 装置は、 Canadian ICES-001 に準拠しています。 Cet appareil ISM est conforme a la norme NMB—001 du Canada.

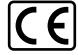

本装置は、 ISO 9001 に登録されている品質システムに基づき設 計、 製造されています。

### <span id="page-13-1"></span>通知

Agilent Technologies Headspace Sampler は、次の IEC (International Electro-technical Commission) の等級に対応してい ます。 Safety Class I、 Transient Overvoltage Category II、 Pollution Degree 2

本装置は公認の安全基準に準拠して設計、 試験されています。 また、 本装置は室内での使用を目的と して設計されています。 メーカーが定めた以外の方法で本装置を使用した場合、十分な 保護機能が提供できなくなる恐れがあります。Agilent Headspace Sampler の安全保護機能が損なわれた場合は、 すべての電源か ら 本装置を外し、本装置が偶発的に作動しないようにしてくださ い。

修理については、資格を保有するサービスマンにご連絡くださ い。代替部品を使用したり、不当な改造を本装置に行ったりす ると、お客様に危害が及ぶ恐れがあります。

#### <span id="page-14-0"></span>記号

本装置の操作、 点検、 修理を行ってい る間は、 本書に記載 され てい る警告および本装置上に表示されてい る警告を必ず守ってください。これらの注意事項を守らないと、設計上の安全基準 を侵害し た り 本装置の用途に反する こ と にな り ます。 お客様が これらの要件に従わなかった場合、 Agilent Technologies は一切責 任を負いません。

詳細については、添付の注意事項を参照して く ださい。

高温 と な る表面を示し ています。

高電圧を示し ています。

アース端子 (接地) を示しています。

爆発の危険性を示し ています。

静電気放電の危険性を示し ています。

<span id="page-14-1"></span>電磁適合性

本装置は、 CISPR 11 の諸要件に準拠し ています。 運用には以下 の2つの条件を満たすことが必要です。

- **1** 本装置に よ って有害な干渉が発生しないこ と。
- 2 本装置は受信したいかなる干渉 (好ましくない動作を引き起 こすものも含む)にも対応できること。

本装置によってラジオの受信またはテレビの視聴に有害な干渉 が発生し たかど う かは本装置の電源をオン ・ オフする こ とで確 認できます。このような干渉が発生した場合は以下の対処法を いくつか試してください。

- **1** ラ ジオまたはアンテナの位置を変え る。
- 2 本装置をラジオまたはテレビから離す。
- 3 本装置のプラグを別のコンセントに差し込み、テレビまたは ラジオとは違う雷気回路を使用する。
- **4** すべての周辺機器も認定装置であ る こ と を確認する。
- **5** 適切なケーブルを使用し て本装置 と周辺機器が接続 されてい る こ と を確認する。
- 6 設備ディーラー、Agilent Technologies またはベテラン技術者 に相談し、 支援を求める。
- **7** Agilent Technologies からの許可を特に受けずに変更を加えた **り改造を行うと、本装置を使用するユーザーの権限が無効に** な る こ と があ り ます。

### <span id="page-15-0"></span>「 ド イ ツ連邦共和国での騒音放出認可」 (**Sound Emission Certification for Federal Republic of Germany**)

### 音圧

DIN-EN 27779 準拠音圧 Lp < 68 dB(A) (型式試験)

#### **Schalldruckpegel**

Schalldruckpegel LP < 68 dB(A) nach DIN-EN 27779 (Typprufung).

### <span id="page-16-0"></span>フューズ

正し く 動作 させるためのフ ューズの要件を[表](#page-16-3) 1 に示し ます。 Agilent のサービスマン以外はこれらのフューズに触れないでく ださい。

#### <span id="page-16-3"></span>表1 フューズ

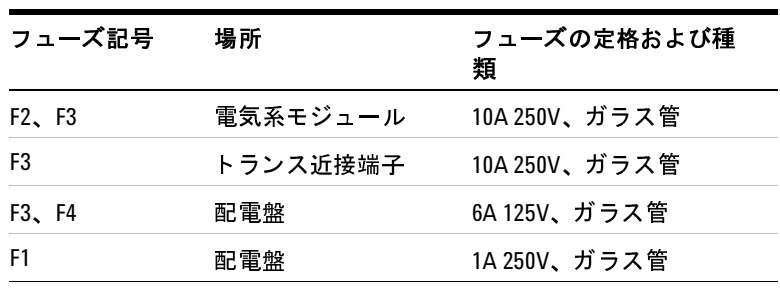

<span id="page-16-1"></span>クリーニング

本体をクリーニングするには雷源を切り、糸くずの出ない布を 湿らせて拭いてください。

### <span id="page-16-2"></span>本製品のリサイクル

リサイクルについては、お近くの Agilent 営業所までお問い合わ せください。

はじめに

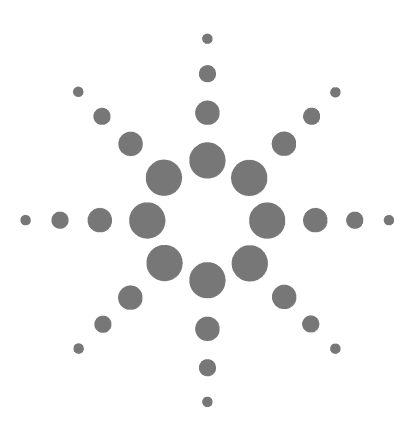

**Agilent G1888A Headspace Sampler** 設置現場の準備および設置

<span id="page-18-2"></span>設置場所の準備

<span id="page-18-1"></span><span id="page-18-0"></span>**2**

[設置場所の準備](#page-19-0) 20 [温度および湿度の要件](#page-20-0) 21 [動作範囲](#page-20-1) 21 [最適性能](#page-20-2) 21 [設置スペースの要件](#page-21-0) 22 [電力の要件](#page-22-0) 23 ライン電圧 23 電源用コード 23 [ガスの要件](#page-23-0) 24 [外部配管設備](#page-24-0) 25 [供給管](#page-24-1) 25 レギュレータ 25 [通気の要件](#page-27-0) 28 Sampler [で考慮すべき事項](#page-28-0) 29

この章では、Headspace Sampler をラボに設置する前に完了させ ておくべき要件および作業について説明します。

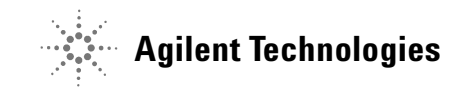

### <span id="page-19-0"></span>設置場所の準備

この章では、 Aglient G1888A Headspace Sampler の設置場所の準 備および次の要件について説明します。

- **•** 温度および湿度
- **•** スペース
- **•** 電力
- **•** ガス
- **•** 外部配管設備
- **•** 通気

現在の設置場所の準備チェックリストについては、Agilent の営 業担当に問い合わせてください。チェックリストを使用して、 正しい装置と部品がそろっていること、および設置が正しく完 了したことを確認します。チェックリストは、ホームページ (www.agilent.com/chem) で も入手で き ます。 **Library** をクリック し、Headspace Sampler のモデル番号を検索してください。

### <span id="page-20-1"></span><span id="page-20-0"></span>温度および湿度の要件

### 動作範囲

Headspace Sampler は、気温 5 ~ 45 ℃ (41 ~ 113 °F) および湿度 --------<br>5~90%の環境で動作します。

オーブンがオンになっているときの最低使用温度は、40 ℃です。 ただし、実際の最低温度は、環境によって異なります。通常、 最低のオーブン温度は、室温より20℃高い温度です。オーブン をオフにすれば、Headspace Sampler をより室温に近い温度で使 用できます。

#### <span id="page-20-2"></span>最適性能

最適な温度と湿度は、20~27℃ (58~80 °F) および 50~ 60% の相対湿度 (結露な し) です。

### <span id="page-21-0"></span>設置スペースの要件

Headspace Sampler には、奥行き約 64 センチ (25 インチ)、幅 46 センチ (18.1 インチ) で、表面に何も遮るものがなく、少な くとも 30 キロ (102 ポンド) を支え ることの出来る装置用の台 が必要です。

この装置は、およそ 56 センチ (22 インチ) の高さがあります。 上方には何も置かないでください。Headspace Sampler の上蓋を あけるのに十分な空間をあけておき ます。 棚や上方に張 り 出し た障害物があ る と 、 装置上部での操作や冷却が妨げ られます。

Headspace Sampler とともに使用するその他の装置(ガスクロマ トグラフ、検出器、インテグレータ、ワークステーションなど) の台のスペースも必要です。適切なスペースの要件については、 各装置のマニュアルを参照してください。[図](#page-21-1)1に、設置例にお け る装置の設置面積を示し ます。

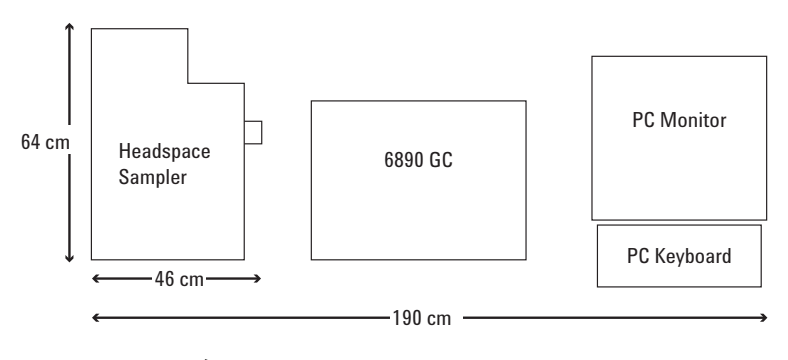

<span id="page-21-1"></span>図 **1** 装置用の台に必要なスペースの例

### <span id="page-22-3"></span><span id="page-22-1"></span><span id="page-22-0"></span>電力の要件

### ライン電圧

Headspace Sampler は、次のライン電圧源の1つで動作します。

- **•** 115 VAC 単一フ ェーズ (90 ~ 130 VAC)、 50 ~ 60 Hz、 最大 750 VA
- **•** 230 VAC 単一フ ェーズ (198 ~ 264 VAC)、 50 ~ 60 Hz、 最大 750 VA

Headspace Sampler は、 電圧を 230 VAC に設定して出荷されま す。 Headspace Sampler が対応できる最大電力は、 750 VA です。 接地レベルへの推奨されるニュートラルは、最大3VAC です。 Headspace Sampler には専用アース を設置する必要があ り ます。

### <span id="page-22-2"></span>電源用コード

**ユーザーを保護するために、[ 装置 ] パネルおよびキャビネット** は、 国際電気標準会議 (IEC) の要件に準拠して、 三線電源用 コードを使用してアースされています。

正し く アース された挿入口に差し込まれた場合、 三線電源用 コードは電力を供給し、装置をアースします。正しくアースさ れた挿入口は、 接地接触が適切な地面に接続 されています。 挿 入口が正しくアースされていることを確認してください。

### <span id="page-23-0"></span>ガスの要件

Headspace Sampler に注入されるガスは、GC カラムのキャリアガ スの一部にな り ます。 このガスは、 圧力を調整し て生成した供 給源 ([ページ](#page-26-0) 27 の[図](#page-26-0) 3 を参照してください)、または GC 自体 か ら供給される場合があ り ます。 バイアル加圧へのガス供給用 の接続 も必要です。 550 kPa (80 psi) のガスが推奨されます。

クロマトグラフ専用の「装置」または「クロマトグラフ」の純 度等級を推奨します。[表](#page-23-1)2のガス純度は、最適なクロマトグラ フのパフォーマンスに推奨されます。

<span id="page-23-1"></span>表 **2** ガス純度の要件

| ガス   | 純度          |
|------|-------------|
| ヘリウム | 99.9995% 純粋 |
| 窒素   | 99.9995% 純粋 |
|      |             |

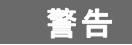

警告 **Headspace Sampler** では水素を使用しないで く ださい。 水素は、 動作中およびスタンバイ中の通気によって爆発を引き起こす可 能性があります。

### <span id="page-24-1"></span><span id="page-24-0"></span>外部配管設備

供給管

Headspace Sampler は、電子圧力制御およびマニュアル圧力制御 (それぞれ EPC および MPC)のどちらの場合にも配管キットを 同梱して出荷されます。キットには、Headspace Sampler から3 メートル離れたガスの元栓に届 くだけの十分な配管が含まれて います。ガス源が3メートル以内にない場合は、追加の配管が 必要です。

追加の配管が必要な場合は、 装置へのガスの供給には前処理済 の銅管 (部品番号 5180-4196) のみを使用し て く だ さい。 通常の 銅管には油や汚染物が含まれています。プラスチック管は、カ ラムおよび検出器に損傷を与える酸素やその他の汚染物を透過 し ます。

配管に必要な直径は、 ガスの供給源から Headspace Sampler への 距離および特定のガスの流量によって異なります。供給源が装 置から 3 メートル (10 フィート) 以内にある場合は、1/8 インチ od の配管が適しています。それ以上離れている場合は、1/4 イン チ od の配管を使用してください。

Headspace Sampler へのガスの接続は、 1/8 インチ Swagelok® バル クヘッ ド フ ィ ッ テ ィ ング を使用し て行います。 Swagelok タイプ のフィッティングには絶対にテフロンテープを使用しないでく ださい。

どの配管用ネジにも「配管用ドープ途料」や「ネジ用液状シー ラント」を使用しないでください。これらのフィッティングに は PTFE 配管テープのみを使用してください。

#### <span id="page-24-2"></span>レギュレータ

二段式調整器を推奨します。シリンダーバルブ接続の種類とサ イズについては、地域のガスの供給元に問い合わせてください。 可能な場合は、 圧縮ガス協会 (CGA) の番号を入手し ます。 適 切な二段式調整器は、 Agilent か ら も入手で き ます。

シリンダーおよび調整器が温度変化の激しい屋外に置かれている場合は、 装置の背部に さ らに一段式調整器を使用し ます。

1つのガス源が複数の装置に供給する場合は (マニーホールドま たは T- 接続によって)、ライン内の圧力は変動が激しくなりま す。 圧力を安定させる ため、 各装置の背部に一段式調整器を加 えます。次の[図](#page-25-0)2を参照してください。

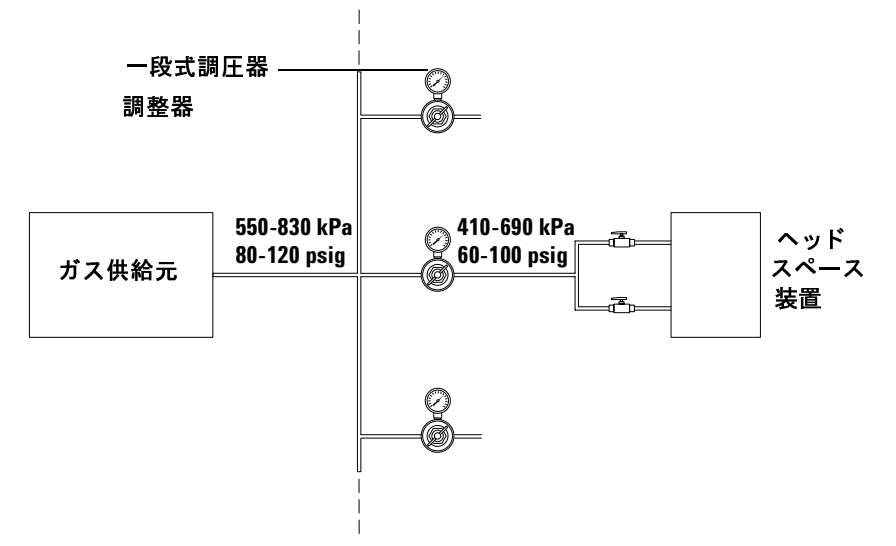

#### <span id="page-25-0"></span>図 **2** 圧力を安定させるために使用される一段式調整器

装置に 410 から 690 kPa (60 から 100 psi) を供給するように調 整器を設定し ます。 少な く と も流量調整弁および減圧弁が必要 です流量調整弁および減圧弁が電圧変動範囲を維持するために は、 少なくとも

140 kPa (20 psi) の圧力がそれらの間で下がる必要があ り ます。 各 出ロフィッティングに使用する正しい調整器については[表](#page-26-1)3を 参照してください。

| シリンダー出口<br>フィッティング<br>CGA 番号 | 1/8 インチ Swagelok 出口付き<br>減圧弁キットの部品番号 |
|------------------------------|--------------------------------------|
| 346                          | 5183-4641                            |
| 540                          | 5183-4643                            |
| 580                          | 5183-4644                            |
| 590                          | 5183-4645                            |

<span id="page-26-1"></span>表 **3** CGA 番号および減圧弁キ ッ ト の部品番号

Headspace Sampler に送られるガスは、キャリアガスになります。 カラムを保護するために、トラップが推奨されます。[図](#page-26-0)3を参 照してください。

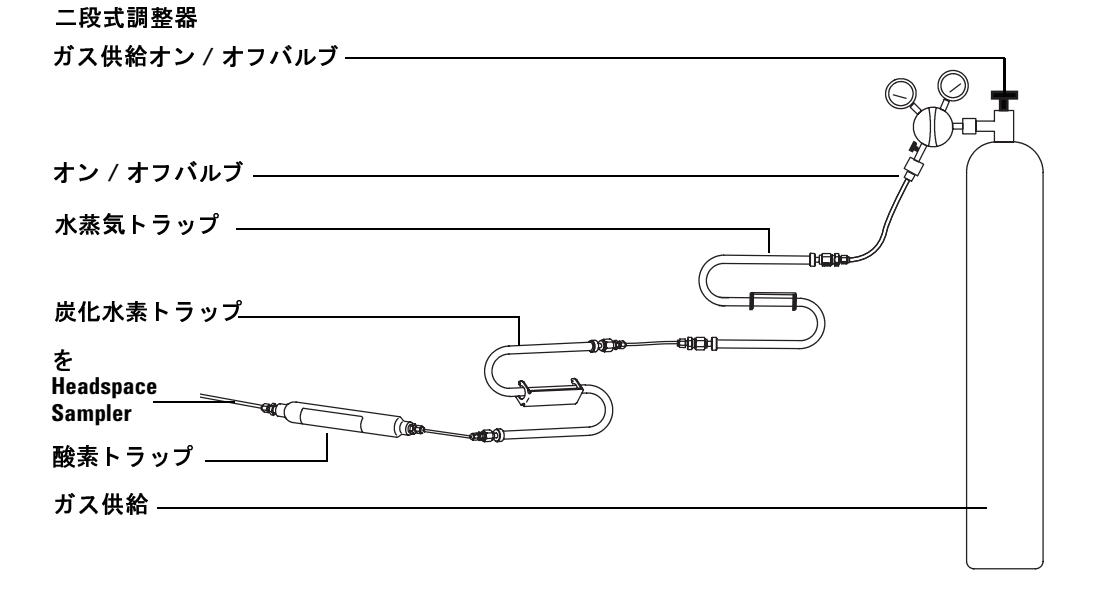

<span id="page-26-0"></span>図 **3** 圧力調整ガス精製源の配管

### <span id="page-27-0"></span>通気の要件

通常の操作では、バイアルヘッドスペースガスのいくらかは、 Headspace Sampler の外に排出されます。 このガスの成分が中毒 性、 または有害である と予想される場合は、 装置を ヒ ューム フードの下に置くか、または大気圧の下でサンプラーユニット のポートに通気システムを取り付けます。化合物を使用。接続 には 1/8 インチ Swagelok フィッティングを使用します。通気ラ インの位置については[図](#page-27-1) 4 を参照してください。

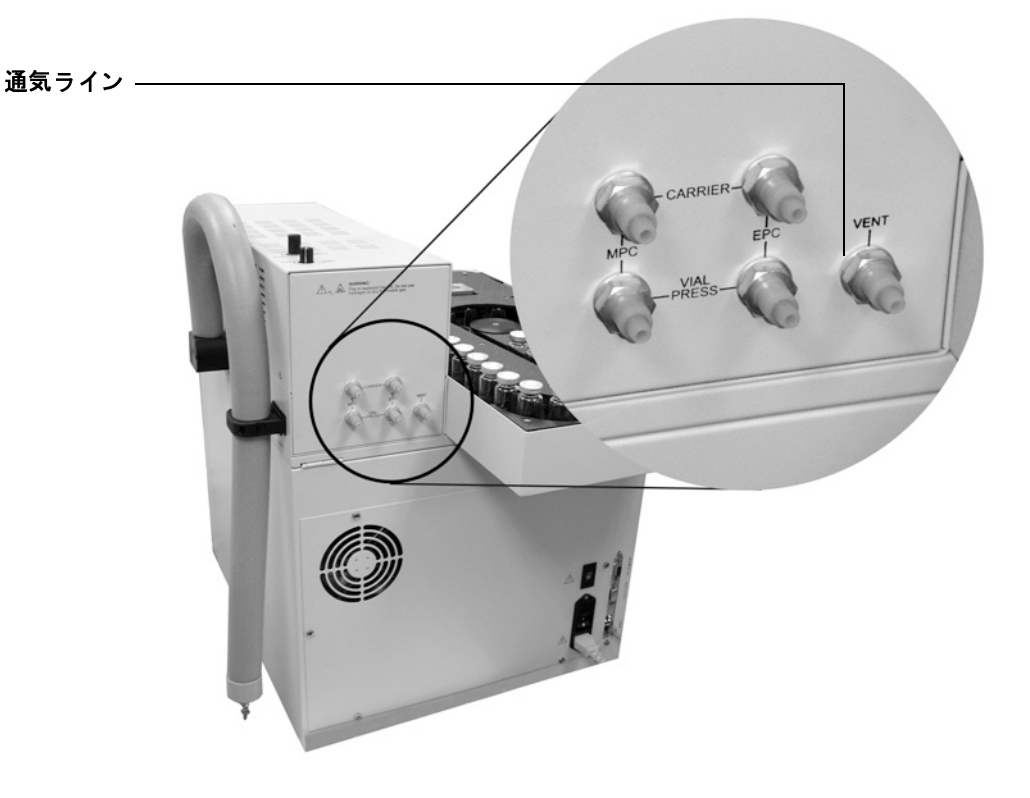

#### <span id="page-27-1"></span>図4 装置背面の通気ラインの位置

### <span id="page-28-0"></span>**Sampler** で考慮すべき事項

使用目的によっては、設置の際に1つ以上のオプション部品お よびキ ッ ト が必要にな る場合があ り ます。

- **•** Headspace Sampler は、 フ ローパス を無効にし、 1mL のサンプ ルループの状態で出荷されます。 3mL のサンプルループ (部 品番号 2321700004) は、 別個に注文で き ます。
- **•** Headspace Sampler の流量および圧力を ソ フ ト ウェアメ ソ ッ ド で制御するには、 Agilent 6890 または Agilent 6850 GC に Aux 電子圧力制御 (EPC) モジュールを取り付ける必要がありま す。キット G1888-60705 を注文してください。このキットに は、ESPモジュール、ガス抜き溶接物、およびインター フェースキットが含まれています。
- トランスファーラインを注入口に接合するには、マニュアル 圧力制御インターフェースキット G1290-60515 を注文してく ださい。
- Agilent 6890 GC で使用するトランスファーラインのオプショ ンのワイヤサポートがあります。トランスファーラインのサ ポートキット G2319-60600を注文してください。

設置場所の準備

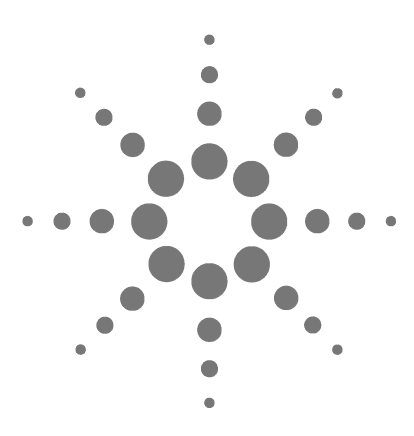

**Agilent G1888A Headspace Sampler** 設置現場の準備および設置ガイド

<span id="page-30-2"></span>設置

<span id="page-30-1"></span><span id="page-30-0"></span>**3**

[設置](#page-31-0) 32 本体を開梱して内容物をチェック 33 [本体の設置](#page-33-0) 34 [電源の接続](#page-34-0) 35 配管とトランスファーラインの接続 37 流量モード 37 [標準的な設置手順](#page-38-0) 39 Headspace Sampler で流量モードを設定 40 オン / オフバルブをガス注入フィッティングに接続しま [す。](#page-40-0) 41 MPC [接続](#page-41-0) 42 EPC [接続](#page-45-0) 46 コントロールケーブルの接続 50 通信オプションの設定 52 コントロール設定 50

この章では、 ラボにおける Headspace Sampler の設置方法を説明 します。GC は設置済みで正常に機能しており、Headspace Sampler の設置に使用できると想定します。

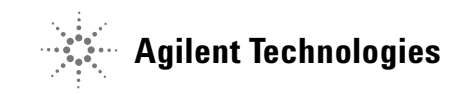

### <span id="page-31-0"></span>設置

注意 Headspace Sampler にはメトリックフィッティングが付属してい ますが、 本体背面の外部ガス接続以外では Swagelok や他の フィッティングとの互換性はありません。

Headspace Sampler の設置手順 :

- **1** 本体を開梱し て、 内容物をチェ ッ ク し ます。 [ページ](#page-32-0) 33 を参照 してください。
- 2 本体を適切な場所に設置します。[ページ](#page-33-0) 34 を参照してくださ い。
- 3 電源を接続します。[ページ](#page-34-0) 35 を参照してください。
- 4 Headspace Sampler をガスクロマトグラフ (GC) に接続しま す。[ページ](#page-36-0) 37 を参照してください。
- **5** コントロールケーブルを GC に接続し、通信オプションを設 定し ます。 [ページ](#page-49-0) 50 を参照して く だ さい。
- **6** チェックアウト手順を実行します。[ページ](#page-55-2) 56 を参照してくだ さい。

設置チェックリストについては、Agilent の営業担当にお問い合 わせ く だ さい。 チェ ッ ク リ ス ト を使用し て、 適切な器材や部品 が同封されており、本体を正しく設置したことを確認します。 チェ ッ ク リ ス ト は、 ホームページ (www.agilent.com/chem) でも 入手できます。Library をクリックして、Headspace Sampler のモ デル番号を検索してください。

### <span id="page-32-0"></span>本体を開梱して内容物をチェック

損傷がないかどうか梱包箱を調べます。梱包箱が損傷していた り、押された形跡がある場合は、お近くの Agilent 営業所までご 連絡ください。すべての梱包物は、キャリアガスによる点検に 備えて保管しておいてください。

パッキングリストと照合して、すべての受領アイテムをチェッ ク し ます。 リ ス ト と相違があ る場合は、 お近 く の Agilent 営業所 にご連絡 く ださい。 梱包箱は、 内容物をすべてチェ ッ ク し て、 装置のパフォーマンスを確認するまで保管しておいてください。

### <span id="page-33-0"></span>本体の設置

- **1** GC の左側の台上に Headspace Sampler を設置し ます。
- 
- 注意 Headspace Sampler の上部に、 冷却や装置上部での操作を妨げた り、上部が開かなくなるような障害物がないようにしてくださ い。
- 2 トランスファーラインは、Headspace Sampler の側面から離し **ます。ラインを固定しているプラスチックのカラーを開きま** す。リリースタブを押すには、必要に応じて、小型のマイナ スドライバーを使用します。[図](#page-33-1)5を参照してください。

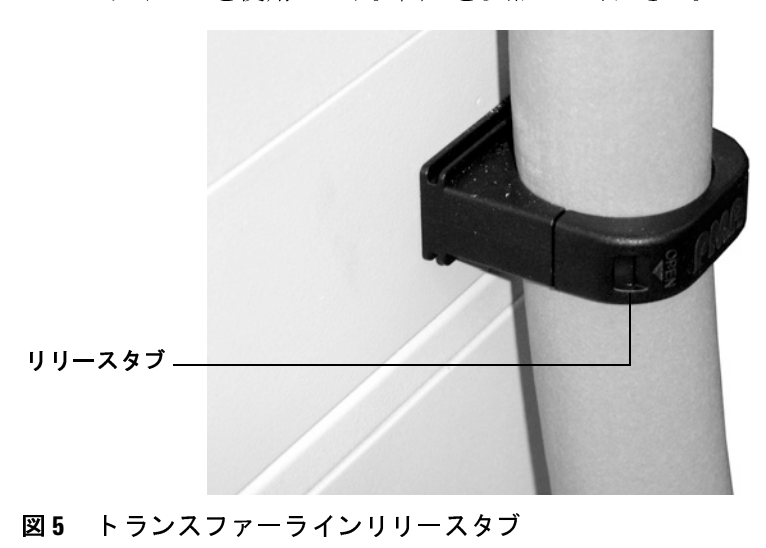

<span id="page-33-1"></span>3 トランスファーラインがよじれたり、折れたりしないで GC 注入口に届くように、Headspace Sampler を設置します。

### <span id="page-34-0"></span>電源の接続

**1** 適切な作動電圧が設定されてい る こ と を確認し ます。 Headspace Sampler の出荷時には、 交流 230 V に設定 されてい ます。必要に応じて、電圧セレクターを交流 115 V に設定し てください。フューズの位置も確認してください。[図](#page-34-1)6を参 照してください。

<span id="page-34-1"></span>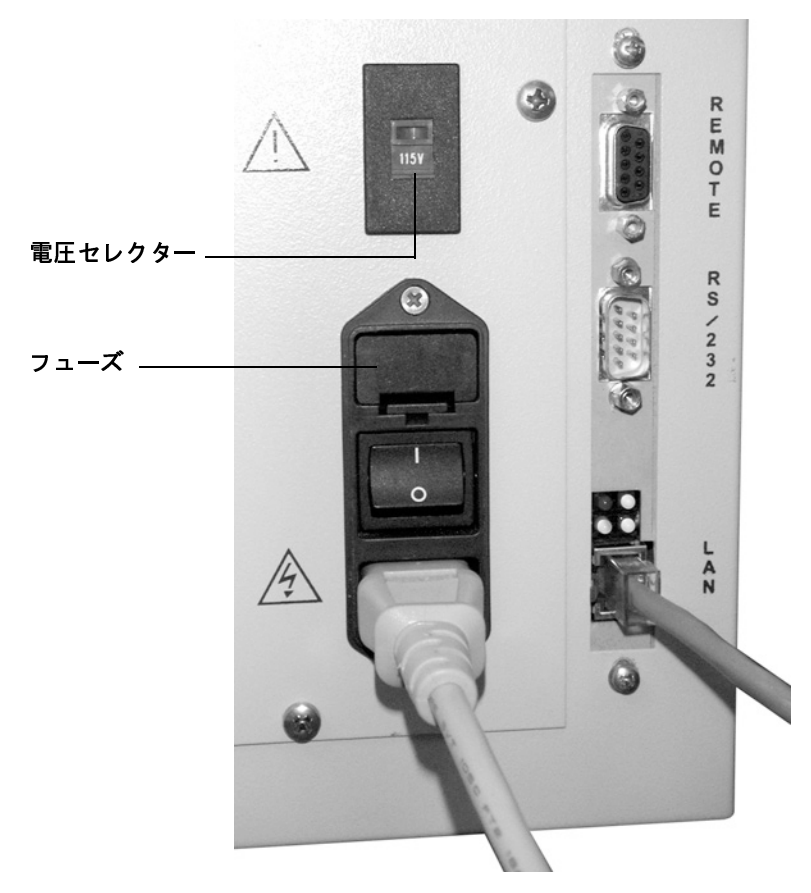

図 **6** 電源の接続

設置

- 2 適切に接地した出口に Headspace Sampler の電源コードを差し 込みます。電源要件については、[ページ](#page-22-3) 23 を参照してくださ い。
- 3 Headspace Sampler の電源をオンにして、正常に機能すること を確認し ます。 Headspace Sampler の起動時には、 自己診断を 実行します。それぞれの診断で、 [OK] と表示されることを確 認します。自己診断情報は、診断画面からいつでも表示でき ます。
	- **a [Menu]** キーを押し ます。
	- **b** カーソルキーを使って [Advanced Functions] までスク ロー ルし、 **[Enter]** を押し ます。
	- **c** [Diagnostic] までス ク ロールして、 **[Enter]** を押します °

カーソルの矢印を使って、多数のテスト画面をスクロールし ます。[図](#page-35-0)7は、標準的な診断テスト画面です。

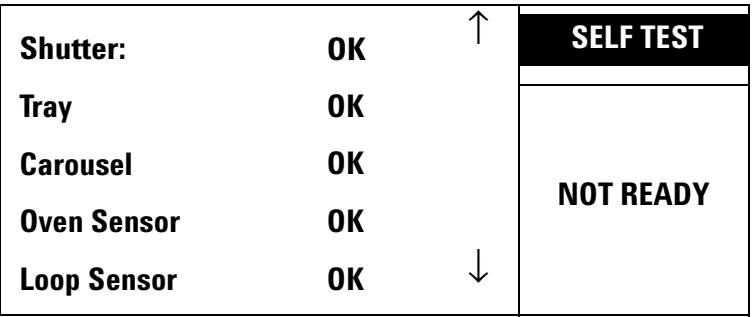

<span id="page-35-0"></span>図 **7** Self-test 画面

システム診断メ ッセージについては、 『G1888A Headspace Sampler operating manual』を参照してください。
## 配管とトランスファーラインの接続

## 流量モード

Agilent G1888A Headspace Sampler は、 2 種類の流量モー ドで操作 できます。

**•** 電子圧力制御 (Electronic pressure control)

EPC モードを使用するには、GC の Aux EPC コントロールモ ジュールと EPC 注入口が必要です。 Aux EPC コントロールモ ジュールは、GC、または Agilent データシステム設定値で キャリアガスやバイアル加圧ガスをコントロールします。

• マニュアル圧力制御 (MPC)

MPC モードは、G1888A Headspace Sampler のマニュアル流量 コントローラと圧力調整器でキャリアガスとバイアル加圧ガ スをコントロールします。

MPC 流量コントローラと圧力調整器の位置については、[図](#page-36-0)8を 参照してください。

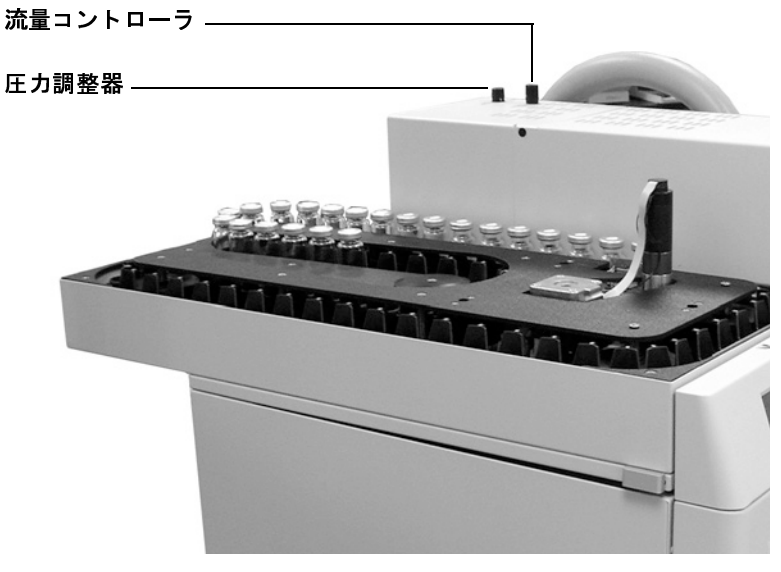

<span id="page-36-0"></span>図 **8** 流量コ ン ト ローラ と圧力調整器の位置

Agilent Headspace Sampler を GC に接続するには、いくつかの方 法があります。接続タイプは、GC モデル、選択した流量モデ ル、および装置の使用法によって異なります。以下の接続タイ プがあ り ます。

#### **EPC** 接続

スプリット / スプリットレス注入ロへの直接接続 サンプ ラーを注入口流量モジュール と注入口の間に挿入し ます。 これ により、GC経由で、現場に即した方法で設備間での流量と圧力 を一定に保てます ° このシステムは、 複製や監視が容易です が、 非ヘッ ド スペースサンプル用の標準的な注入状態に戻すの に時間がかかります。

ボラ タ イルイン ターフ ェースへの直接接続 Agilent Headspace Sampler のトランスファーラインをボラタイルインターフェース に直接接続し ます ° 注意事項については、 6890 GC 痴 user information を参照してください。

#### **MPC** 接続

#### スプリット / スプリットレス注入ロへのニードル接続

Agilent Headspace Sampler のトランスファーラインの末端は、注 入口のセプタムに挿入されたニー ドル (部品番号 2322590005) です ° 標準的な注入状態に戻すのには、 迅速かつ容易です °

クールオンカ ラム注入口へのニードル接続 Agilent Headspace Sampler のトランスファーラインの末端は、注入口のセプタムに 挿入されたニー ドル (部品番号 2322590004) です °

## 標準的な設置手順

スプリ ッ ト **/** スプ リ ッ ト レス注入口を使用した **MPC** の設 置

- **1** Headspace Sampler の流量モード ト グルス イ ッチが MPC に設 定されてい る こ と を確認し ます ([ページ](#page-39-0) 40)。
- **2** オン / オフバルブを Headspace Sampler のガス注入フ ィ ッ テ ィ ングに接続し ます ([ページ](#page-40-0) 41)。
- **3** ガス注入フィッティングを圧力調整済みのガス元栓に接続し ます ([ページ](#page-41-0) 42)。
- 4 ニードル接続で、トランスファーラインをスプリット / スプ リ ッ ト レ ス注入口に接続し ます ([ページ](#page-42-0) 43)。

## スプリット / スプリットレス注入口を使用した EPC の設<br>置: 置 :

- **1** Headspace Sampler の流量モード ト グルス イ ッチを EPC に設定 します ([ページ](#page-39-0) 40)。
- 2 Headspace Sampler のガス注入フィッティングにオン / オフバ ルブを接続し ます ([ページ](#page-40-0) 41)。
- **3** バイアル加圧ガスを GC Aux EPC モジュールに接続し ます  $(\sim -32.46)$ .
- **4** キャ リアガス と ト ランス フ ァーラ インをキャ リアガスラ イン に挿入して、スプリット / スプリットレス注入口に直接接続 します ([ページ](#page-47-0) 48)。

#### その他の設置法

4890D、 または 5890 Series II GC に Headspace Sampler を設置する 場合は、 Agilent のサービ ス担当者までご連絡 く ださい。

## <span id="page-39-0"></span>**Headspace Sampler** で流量モー ド を設定

キャリアガスとバイアル加熱ガスの流量モードを選択し、 Headspace Sampler のトグルスイッチを設定します。

- **1** Headspace Sampler のふたを開き ます。 Headspace Sampler 上部 付近の左右両側にある タブの位置を確認し ます。 タブを装置 の後方に押し、ふたを持ち上げます。ふたは重いので、開く 時は注意してください。ふたを全開にすると、ロックされま す。
- 2 Headspace Sampler のふたの底面にある、キャリアガスとバイ アル加圧ガスの ト グルス イ ッチを所定の位置に設定し ます。 [図](#page-39-1) 9 を参照してください。出荷時は、MPC に設定されていま す。

<span id="page-39-1"></span>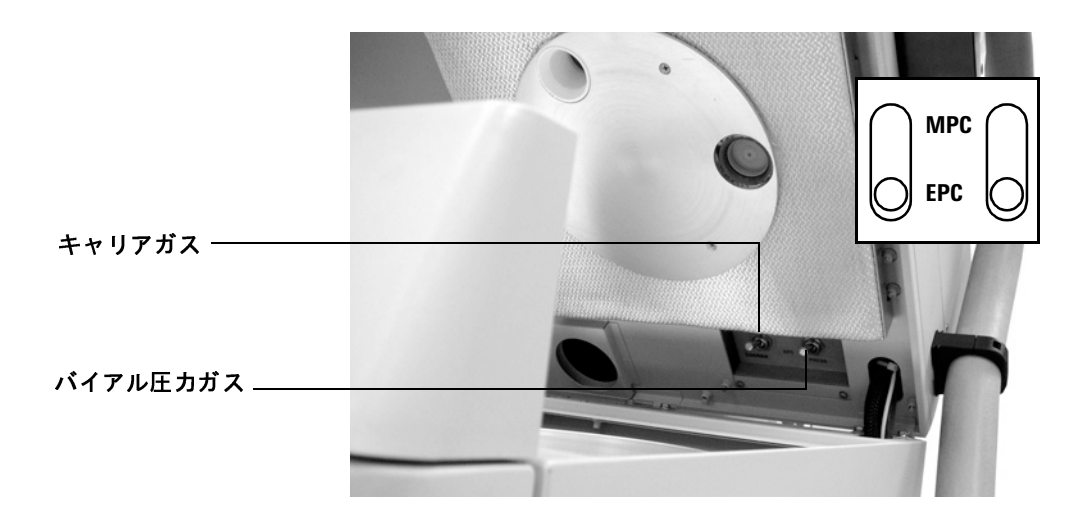

図9 圧力コントロールトグルスイッチ

## <span id="page-40-0"></span>オン **/** オフバルブをガス注入フ ィ ッ テ ィ ングに接続し ます。

図10のように、2種類のオン / オフバルブとチューブをガス注 入フィッティングに取り付けます。上記の図では、MPC注入 フィッティングに接続しています。

- **EPC** では、右側のフィッティングを使用します。
- MPC では、左側のフィッティングを使用します。

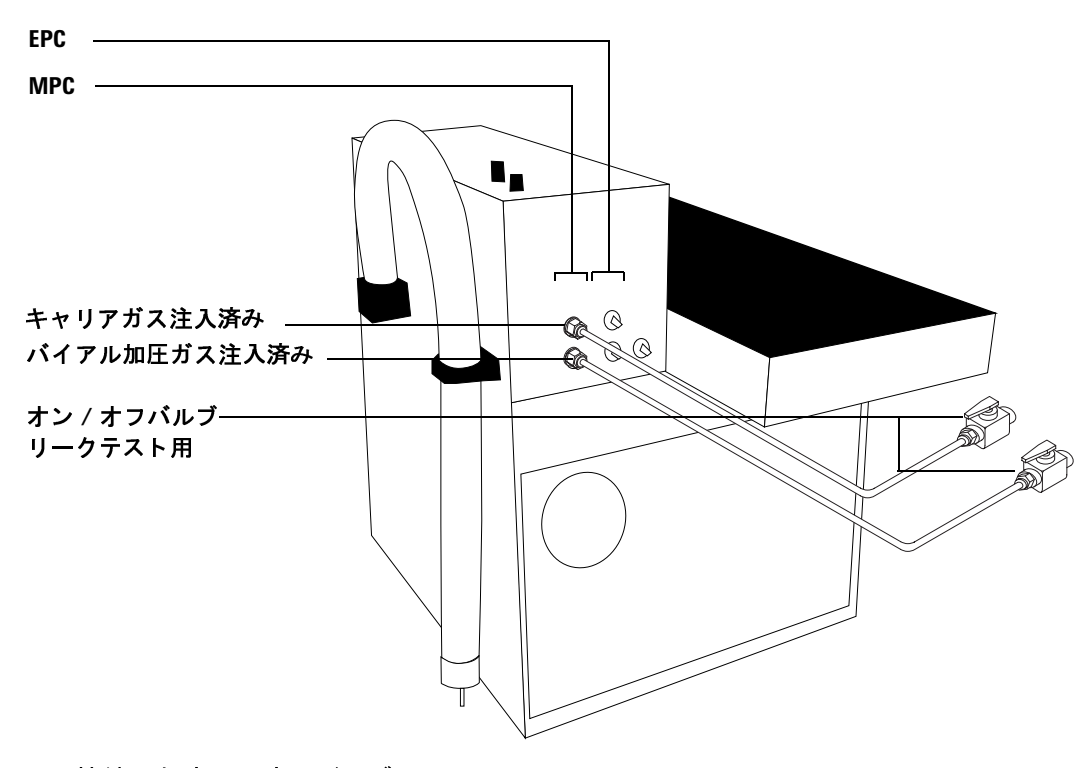

<span id="page-40-1"></span>図 **10** 接続し たオン / オフバルブ

設置

## **MPC** 接続

## <span id="page-41-0"></span> $\frac{1}{2}$

キャリアガスとバイアル加圧ガスの両方が MPC の場合は、オン /オフバルブにTフィッティングを設置します。図11のように 圧力調整済みのガス元栓からTフィッティングへラインを通し ます。

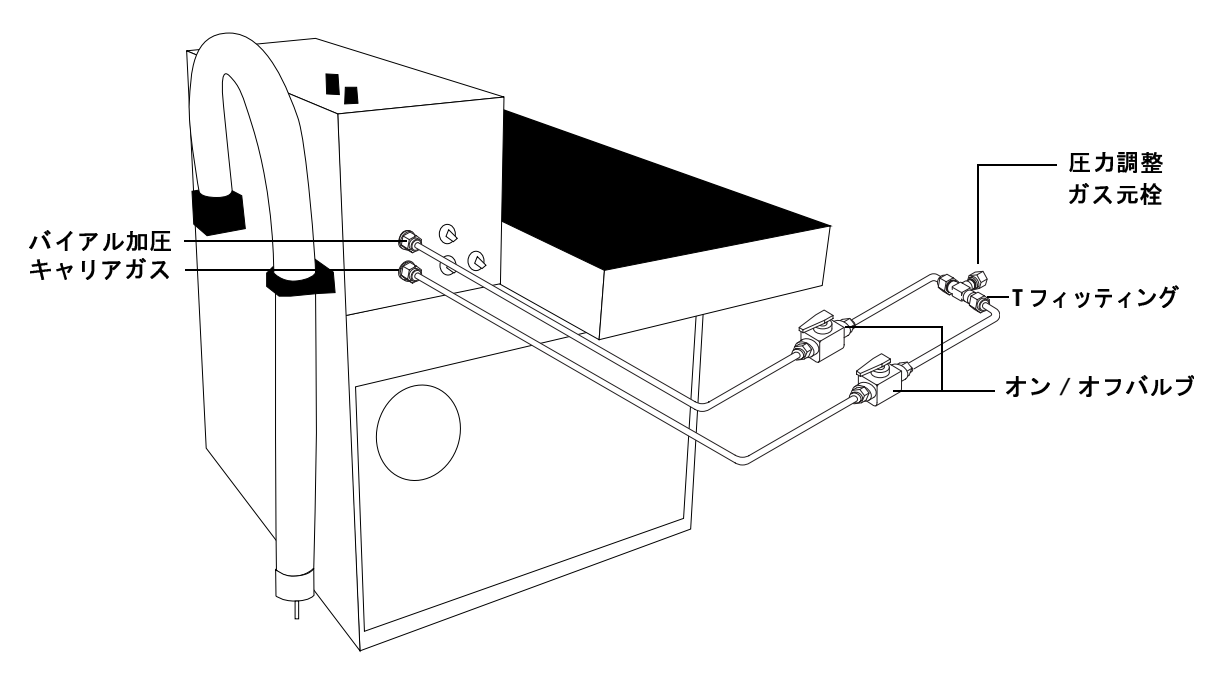

## <span id="page-41-1"></span>図 11 キャリアガス、およびバイアル加圧ガス接続

片方のガス注入フィッティングのみで MPC を使用する場合は、 圧力調整済みガス元栓から MPC ガス注入フィッティングに接続 するオン / オフバルブヘラインを直接通します。

## <span id="page-42-0"></span>トランスファーラインからスプリット / スプリットレス注<br>入口へのニードル接続 入口へのニー ドル接続

Headspace Sampler がキャリアガスに MPC を使用する場合は、 ニードルを注入口のセプタムに挿入してトランスファーライン を GC 注入口に接続します。

この方法では、標準注入に容易に転換できます。この設置法は、 注入口流量モジュール と注入口間の標準的な配管を阻害するこ とはあ り ません。 標準的な注入口流量では、 ヘッ ド スペースサ ンプルの希釈率を最小化し ます。 注入口への流量の大部分は、 サンプ ラーか らです。

Headspace Sampler には、外径 (od) 0.7 mm のトランスファーラ イ ンニー ドル (部品番号 2322590005) が同封されています。 こ のニードルは、 「トランスファーライン端子」 とも呼ばれ、 パー ジ付き / パックド注入口とスプリット / スプリットレス注入口に 最適です。

他の注入口には、外径の小さいニードル (部品番号 2322590004) を使用します。この小型のニードルは、別途注文してください。

トランスファーラインを GC に接続する手順は、以下のとおり です。 この手順では、 6850 GC について説明し ます。 設置法は、 6890 GC と同様です。

- 1 非アクティブの状態のダイレクトライナ (部品番号 5181-8818) をスプリ ッ ト / スプ リ ッ ト レ ス注入口に取 り付け ます。
- **2** 注入口か ら標準セプタムのネジを外し ます。
- **3** ト ランス フ ァーラインをニー ドルに装着し ます。 7 mm のレン チを2つ使用して、動かないようにしてください。
- **4** ニードルを張力緩和配管に挿入し ます。

**5** 11 mm の貫通口セプタムをニードルに押し付けます。 ニー ド ルがくりぬいたセプタムの破片は、丁寧にすべて取り除きま す。ニードルの穴に何も詰まっていないことを確認してくだ さい。 図 [12](#page-43-0) は、 アセンブ リ です。

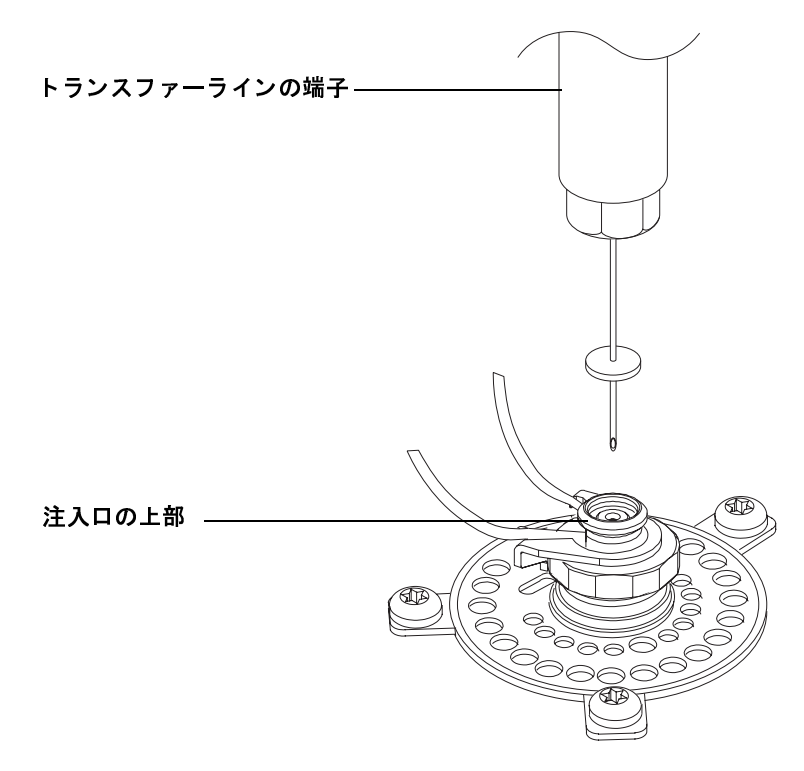

<span id="page-43-0"></span>図 **12** ニー ドルのアセンブ リ

**6** ニードル先端部を注入口に挿入し ます。 注入口上部の凹所に サイズの大きいセプタムを押し込みます。アセンブル後の図 は、図13を参照してください。

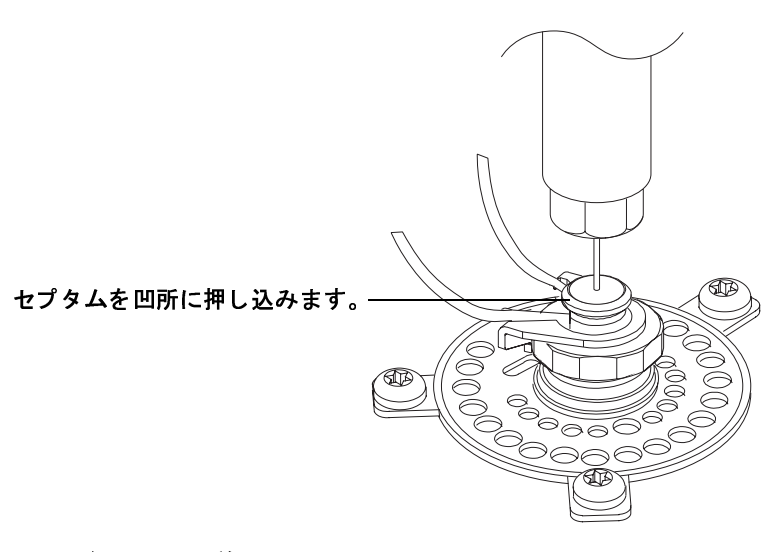

### <span id="page-44-0"></span>図13 注入口に装着されたトランスファーライン

**7** ネジを締めて、 張力緩和配管を固定し ます。

操作時は、注入口に少量のキャリアガスが流入するように GC 注入ロコントロールで設定します。大部分のガスは、Headspace Sampler の流量コントローラで設定します。注入ロスプリットベ ン ド に接続 された電子流量 メ ーターを使用し て、 実際の流量を 確認します。

## **EPC** 接続

#### <span id="page-45-0"></span>**EPC** 設定用のバイアル加圧ガスを接続し ます。

バイアル加圧ガスは、GC内の Aux ガスチャネルで補給します。 Headspace の EPC コントロールを用いて 6890 GC を設置する手 順は、 以下の とお り です。 設置手順は、 6850 GC と同様です。

- **1** GC に Aux EPC モジュールがない場合は、 G1940A Headspace Interface Kit を取 り 付けます。 Headspace Interface Kit の指示に 従ってください。
- 2 GC に外部サンプラーインターフェースキット (部品番号 G1888-60705) を取り付けます。背圧制御システムへの取り付 け手順に従ってください。
- **3** Aux EPC モジュールにあ る、 Aux チャネル用の 3 本の排ガス 管を空気圧モジュールへ接続するブロックの位置を確認しま す。
- **4** 空気圧モジュールにブ ロ ッ ク を固定し てい るネジを外し ます。 モジュールからブロックを引いて取り外し、フィリットが上 になるようにします。図 [14](#page-45-1) を参照してください。

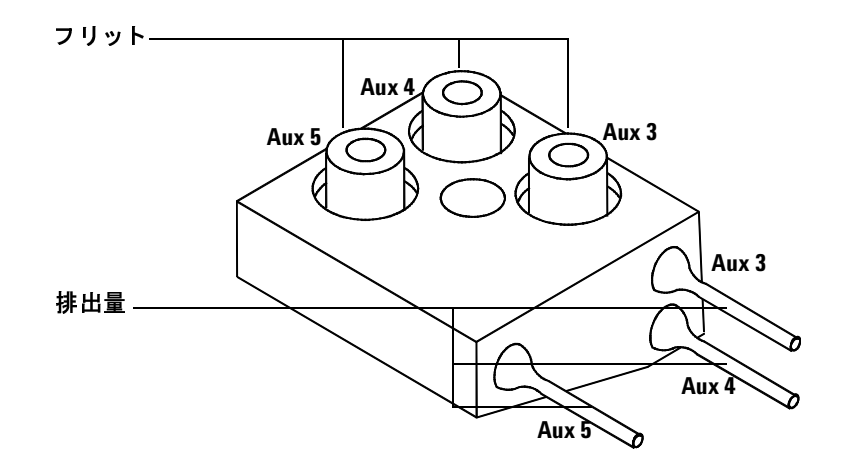

<span id="page-45-1"></span>図 **14** Aux EPC モジュール排ガスブロ ッ ク

- 5 バイアル加圧コントロールのチャネルを選択します。ブロッ クからチャネルのフリットを取り外します。チャネルを密封 している O リングを取り外します。
- 6 ゼロ抵抗ブラス管フリット (部品番号 G1570-20540) にOリ ングを装着します。O リングを装着したフリットをブロック に取り付けます。
- 7 ブロックを空気圧モジュールに再接続します。ネジを締めま す。
- 8 図 [15](#page-46-0) のように、チューブと Swagelok フィッティングを使用 して、適切な Aux モジュール排出量、ブリード溶接物、およ び VIAL PRESSURE フィッティングを Headspace Sampler 背面 のオン / オフバルブに接続します。ブリード溶接物のブラス 端子には触らないでください。

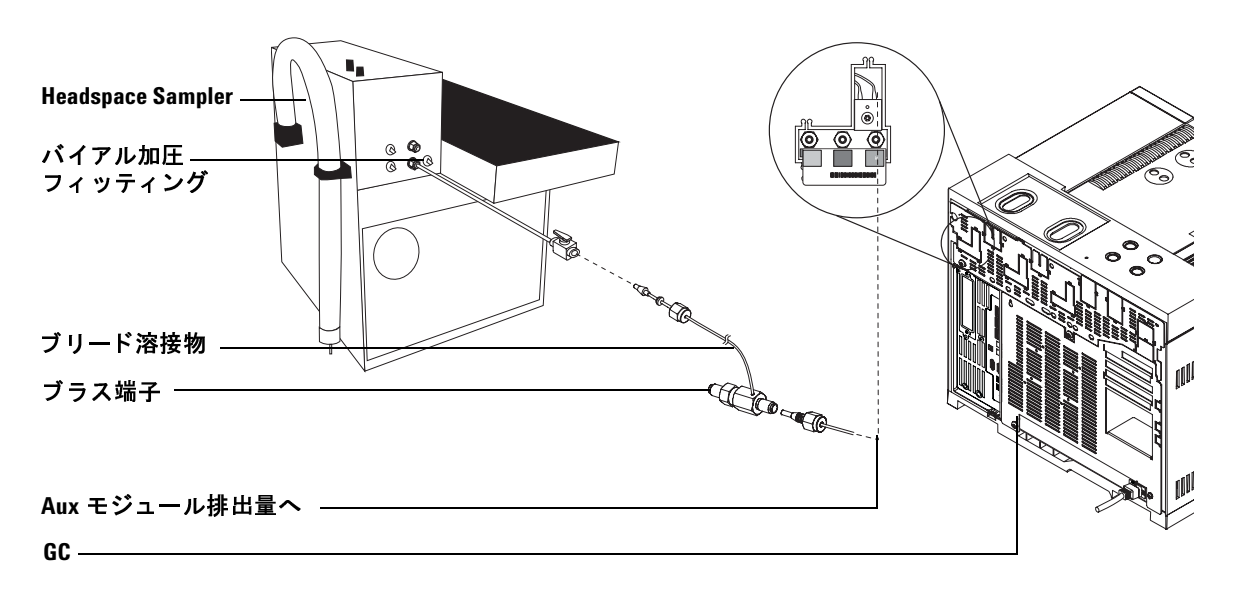

<span id="page-46-0"></span>図 **15** Headspace Sampler と Aux モジュールの接続

## <span id="page-47-0"></span>トランスファーラインからスプリット / スプリットレス注<br>入口への**直接接**続  $\lambda$

キャリアガスは、GC 注入口コントロールチャネルで補給しま す。Headspace の EPC コントロールを用いて 6890 GC を設置す る手順は、以下のとおりです。設置手順は、6850 GC と同様で す。

- **1** 注入口にスプ リ ッ ト ラ イナ (部品番号 5183-4647) を取り付 けます。
- 2 図 [16](#page-47-1) のように、キャリアラインをスプリット / スプリットレ ス注入口に取り付けます。

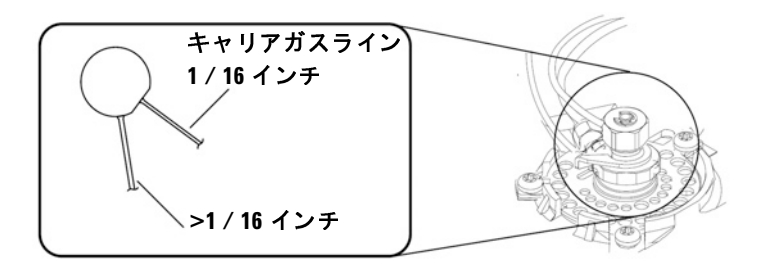

#### <span id="page-47-1"></span>図 16 スプリット / スプリットレス注入ロキャリアガスライン

- **3** スプリット / スプリットレス注入口へのラインを注入口本体 から約 1-2 インチ離れた箇所で切断します。 2 inches from the inlet body.
	- a チューブの周囲に注意深く印をつけます。
	- **b** チューブの印をつけた部分の両端をペンチで挟み、 自由に 動くまで緩めてください。
	- **c** 端子が緩むまで続けます。
- 4 キャリアラインの注入口側にネジをスライドします。

5 図 [17](#page-48-0) のように、注入口に装着した短いキャリアラインをゼロ デッドボリューム (ZDV) ユニオンに取り付けます。

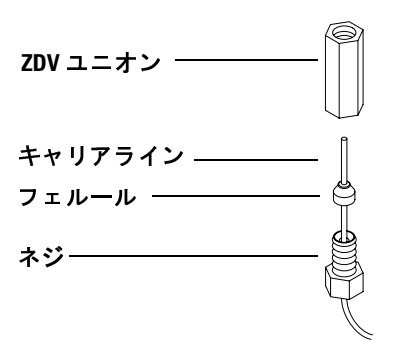

<span id="page-48-0"></span>図 17 ZDV ユニオンのキャリアラインへの装着

6 Headspace Sampler のトランスファーラインを ZDV ユニオン へ取り付けます。図18を参照してください。

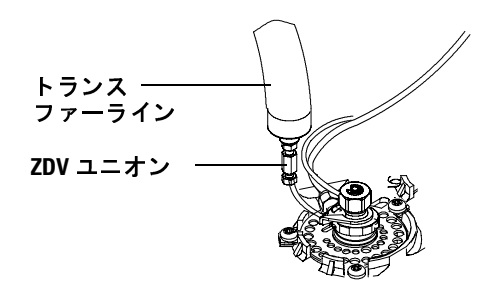

<span id="page-48-1"></span>図18 トランスファーラインとキャリアラインの接続

- 7 他の ZDV ユニオンを使用して、接続していないキャリアガス ラインの末端をキットに同封されたチューブに接続します。 GC の背面か ら Headspace Sampler の背面パネルにチューブを まわします。
- 8 チューブを Headspace Sampler の CARRIER フィッティングに 接続します。

## コントロール設定

## コントロールケーブルの接続

リモートスタート / ストップケーブルを Headspace Sampler の背 面に接続します。必ず、U 端子をアースネジに接続してくださ い。 接続し ていないケーブルの末端を GC に接続し ます。

設定によっては、他のケーブルを接続する必要があります。 Headspace SamplersRefer で使用する ケーブル接続の概要について は、[表](#page-49-0)4を参照してください。

<span id="page-49-0"></span>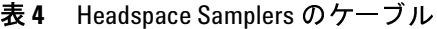

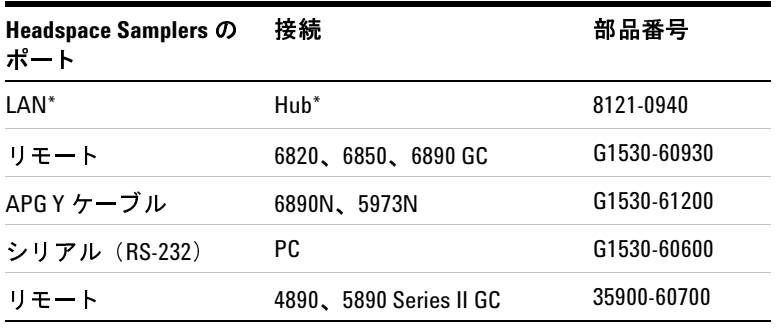

\* ネ ッ ト ワークハブ、 または同様の接続

図 [19](#page-50-0) は、 一般的なケーブル設定です。 これらは、 G2070AA、 G2922AA ソフトウェアセットで有効なケーブル設定です。

ケーブル

- **8121-0940**、ケーブル、**7.5m 1. 100-BaseT LAN**
- **G1530-60930**、**2m APG 2.** リモートケーブル、9 ピンオスコネクタ<br>|9 ピンオスコネクタヘ
- **G1530-60600**、**2m RS-232 3.** ケーブル、**9** ピンメスコネクタから **9** ピンメスコネクタ
- **G1530-61200**、**2m 4. APG Y** ケーブル、**2 9** ピンオスコネク タ、**1 9** ピンメスコネクタ
- **8121-1013, 5.USB-DB9 RS-232** アダプタケーブル

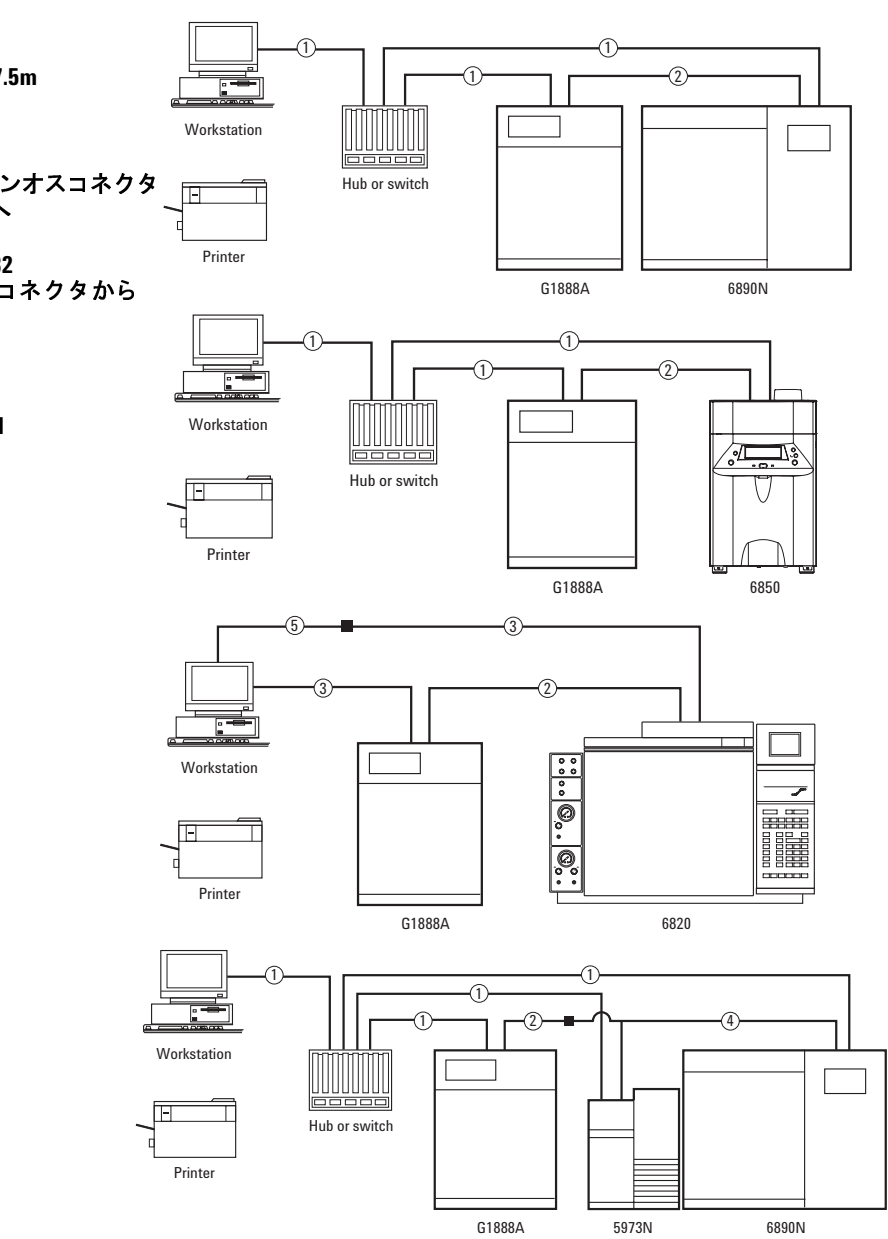

#### <span id="page-50-0"></span>図 **19** 一般的なケーブル設定

## 通信オプションの設定

RS-232 や LAN 通信の場合は、以下のように通信を設定してく ださい。

#### **LAN** 設定

Headspace Sampler が LAN に接続している場合は、 [Advanced Functions] メニューで IP アドレス、サブネットマスク、および ゲートウェイを設定します。

- **1 [Menu]** キーを押し ます。
- **2** [Advanced Functions] までス ク ロールし ます。 **[Enter]** を押し ま す。
- **3** [LAN Config.] までス ク ロールして **[Enter]** を押す、 または [**.**] を押してから、 テンキーの **[4]** を押し ます。
- **4** 画面は、 図 [20](#page-51-0) に表示 されています。 カーソルとキーパッドを 使用し て、 新しい値を入力し ます。 **[Enter]** を押して、 値を設 定し ます。

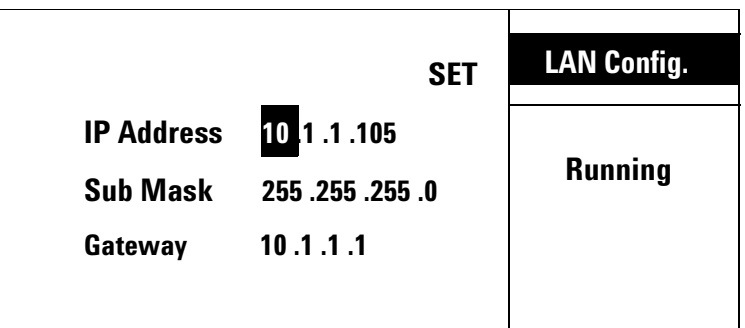

#### <span id="page-51-0"></span>図 **20** 画面

LAN 設定終了後、 [Advanced Functions] メニューで RS-232 ポー トを無効にします。

- **1 [Menu]** キーを押し ます。
- **2** [Advanced Functions] までス ク ロールし ます。 **[Enter]** を押し ま す。
- **3** [Enable RS232] までス ク ロールして、 **[Enter]** を押す、 または [**.**] を押してから、 テンキーの **[6]** を押し ます。

**4** 図 [21](#page-52-0) は、 Enable RS232 画面です。 カーソ ルを使用し て、 [ADV.FUNCT] リ ス ト から [No] を選択し 、 **[Enter]** を押し ま す。

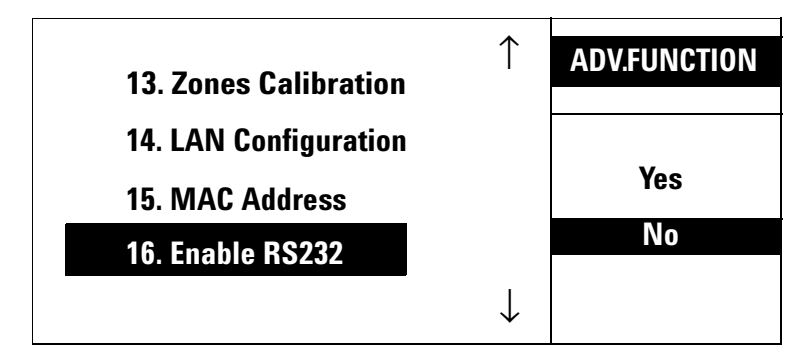

<span id="page-52-0"></span>図 **21** Enable RS232 画面

RS-232 ポートを無効にする と、 Headspace Sampler は自動的に リ セットされます。

#### **RS-232** の追加設定

Headspace Sampler で RS-232 通信を行 う 場合は、 [Advanced Functions] を使用して RS-232 機能を有効にします。

- **1 [Menu]** キーを押し ます。
- **2** [Advanced Functions] までス ク ロールし ます。 **[Enter]** を押し ま す。
- **3** [Enable RS232] までス ク ロールして、 **[Enter]** を押す、 または [**.**] を押してから、 テンキーの **[6]** を押し ます。

**4** 図 [22](#page-53-0) は、 Enable RS232 画面です。 カーソ ルを使用し て、 [ADV.FUNCT] リ ス ト から [Yes] を選択し 、 **[Enter]** を押し ま す。

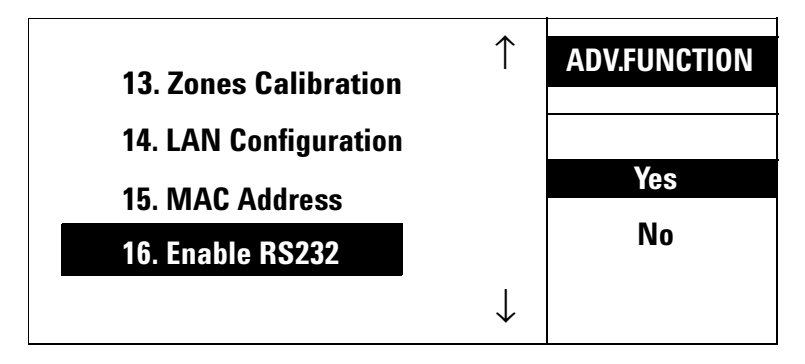

<span id="page-53-0"></span>図 **22** Enable RS232 画面

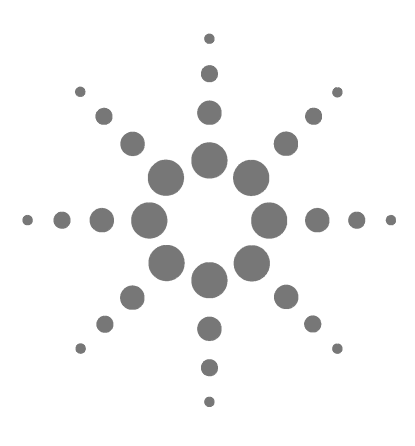

**Agilent G1888A Headspace Sampler** 設置現場の準備および設置ガイド

**4**

# チ ェ ッ クアウ ト サンプルの分析

チェックアウトサンプルの分析 56 チェックアウトサンプルの準備 56 [サンプルの分析](#page-56-0) 57 6850/6890 GC チェックアウトメソッド 58

この章では、Headspace Sampler のチェックアウト手順について 説明し ます。

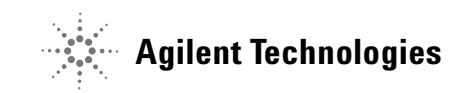

## <span id="page-55-1"></span><span id="page-55-0"></span>チェックアウトサンプルの分析

## チェックアウトサンプルの準備

チェックアウトサンプルとは、検出器で分析可能な3種類の化 合物をエタ ノールに溶か した ものです。 箱には、 1 mL のサンプ ル と容量 5-µL の毛管ピペットのビンが入っています。

このチェックアウトメソッドでは、容量 20-mL のヘッドスペー スバイアルに入ったサンプル 5-µL が必要になります。

Headspace Sampler バイアルの規定容量は 20 mL です。 必要に応 じて、 『Headspace Sampler Operating Manual』 を参照し て、 バ イ アルの容量を設定してください。

- 1 チェックアウトサンプルのアンプルのふたを取り外します。 ねじぶた式のビンに中身を移し ます。
- 2 毛管ピペットを1つ取り出します。
- 3 ピペットを清潔なピンセットでつまみます。チェックアウト サンプルのビンおよびピペッ ト をぎ り ぎ り まで水平に傾け、 ピペットの先端をサンプルに浸します。図23を参照してくだ さい。

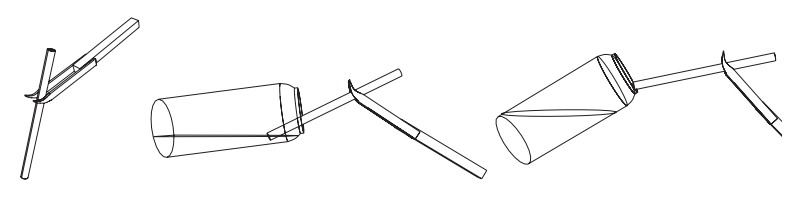

**1.** つかむ **2.** 充填する **3.** ぬぐ う

#### <span id="page-55-2"></span><sup>図</sup>**<sup>23</sup>** <sup>ピ</sup>ペットの充填

- 4 ピペットは毛管現象によって充填されます。 ピペットが完全 に充填されたら、サンプルからピペットを取り出します。ピ ペットの外側に水滴がついている場合は、バイアルの端でピ ペットの下端をぬぐって取り除きます。
- **5** 充填されたピペットを容量 20-mL のヘッドスペースバイアル に挿入します。バイアルのキャップを閉めます。

## <span id="page-56-0"></span>サンプルの分析

- 1 メソッドのパラメータをガスクロマトグラフ (GC) および Headspace Sampler に設定し ます。 [ページ](#page-57-0) 58 の[表](#page-59-0) 5 を参照し てチェックアウトを設定するか、または[ページ](#page-57-0) 58の 6850/6890 GC [チェッ クアウ ト メ](#page-57-0) ソ ッ ド の保存されている チェックアウトメソッドをロードします。必要に応じて、 チェックアウトカラムおよびライナを取り付けます。
- 2 MPC を使用する場合は、次のようにキャリアガス流量を設定 し ます。
	- **a** GC 注入ロスプリット比およびカラムヘッド圧を[ページ](#page-60-0) 61 の[表](#page-60-0) 7 の値に設定します。
	- **b** スプ リ ッ ト 流量を 4 mL/ 分に設定し ます。 ト ータルフ ロー は、 11 mL/ 分にな り ます。
	- **c** GC スプ リ ッ ト ベン ト に電子流量計が取 り付け られている 場合は、スプリットベントからの流量がおよそ 80 mL/ 分 になるまで、ヘッドスペースキャリアガスの流量を増やし ます。流量計を取り外します。図 [24](#page-57-1) を参照してください。

— 注 記 ― │ GC 圧とヘッドスペース圧は同じでなければなりません。ヘッド スペース圧を記録し、後のチェックアウト分析の設定に使用し ます。

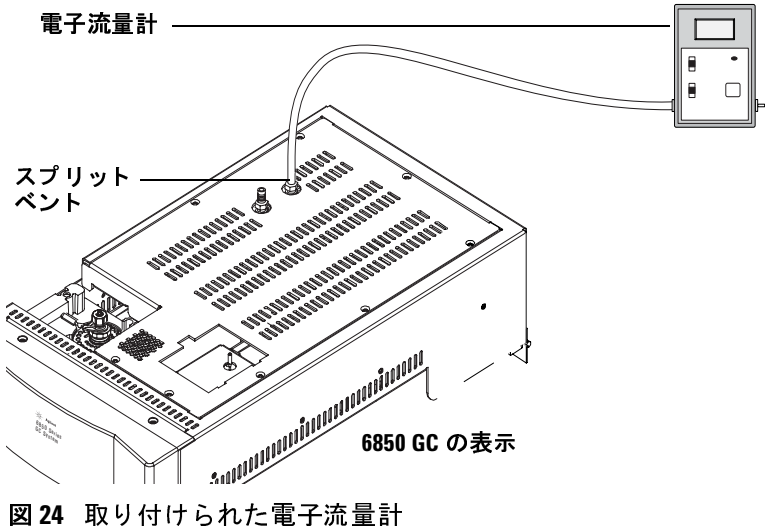

<span id="page-57-1"></span>

**3** チェ ッ ク ア ウ ト サンプルの分析

結果は、図 [26](#page-64-0) ~図 [29](#page-67-0) ページのクロマトグラムのようになるは ずです。

## <span id="page-57-0"></span>**6850/6890 GC** チェ ッ クアウト メ ソ ッ ド

#### 既存のチェックアウトメソッドをロードします。

Headspace Sampler には、チェックアウト設定を含むメソッドが あらかじめ用意されています。 次の手順に従って、 チェ ッ クア ウトメソッド をロードします。

- **1 [Menu]** を押し ます。
- **2** カーソルキーを使って [Advanced Function] を反転表示し ます。 **[Enter]** を押し ます。
- **3** カーソルキーを使って [Stored Meth.(Advanced Function 7 番 )] を選択し、 **[Enter]** を押し ます。

**4** 図 [25](#page-58-0) の画面が表示されます。 カーソルキーを使って [Checkout] を選択し、 **[Enter]** を押し ます。

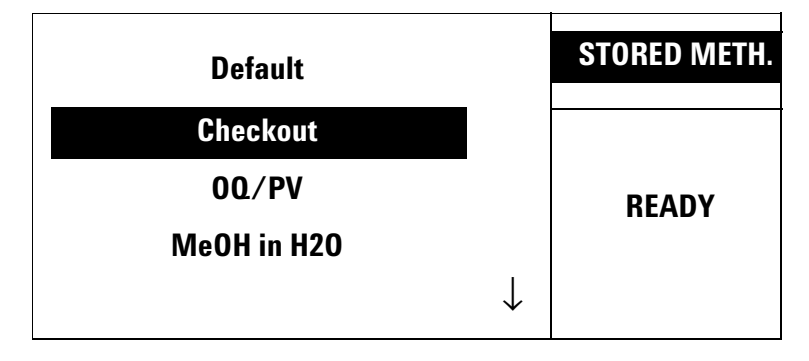

<span id="page-58-0"></span>図 25 保存されているメソッドの画面

#### チェックアウトメソッドの新規作成

保存されているメソッドの画面のチェックアウト設定を受け入 れる こ と がで き ない場合は、 [表](#page-59-0) 5 ~表 [12](#page-64-1) および図 [26](#page-64-0) ~図 [29](#page-67-0) を 使用して、Headspace Sampler チェックアウトメソッドを新規作 成します。このセクションでは、注入口および検出器について 説明し ます。 該当する設定を使用し ます。

| ヘッドスペースメソッド      |                                      |
|------------------|--------------------------------------|
| オーブン温度           | 100 $^{\circ}$ C                     |
| バルブ 温度           | 110 $^{\circ}$ C                     |
| トランスファー<br>ライン温度 | 115 $^{\circ}$ C                     |
| ループ 容積           | 1 mL                                 |
| バイアル圧            | 15 psi(EPC 制御機能を使用する場合は、表<br>11 を参照) |
| GC サイクルタイム       | $5.5 \nleftrightarrow$               |
| バイアル平衡時間         | 7.0 分                                |
| 加圧時間             | $0.08$ 分                             |
| ループ充填時間          | $0.5$ 分                              |
| ループ平衡時間          | 0.05 <sub>2</sub>                    |
| 注入時間             | $1.0$ 分                              |

<span id="page-59-0"></span>表 **5** Headspace Sampler の設定

| オーブン |                 |
|------|-----------------|
| 初期温度 | $100^{\circ}$ C |
| 初期時間 | 4.00 分          |
| レート  | 0 (オフ)          |
| 最高温度 | $300^{\circ}$ C |
| 平衡時間 | 1.00 分          |
| 分析時間 | 4.00 分          |

表 **6** GC オーブンの設定

#### <span id="page-60-0"></span>表 **7** 注入口の設定

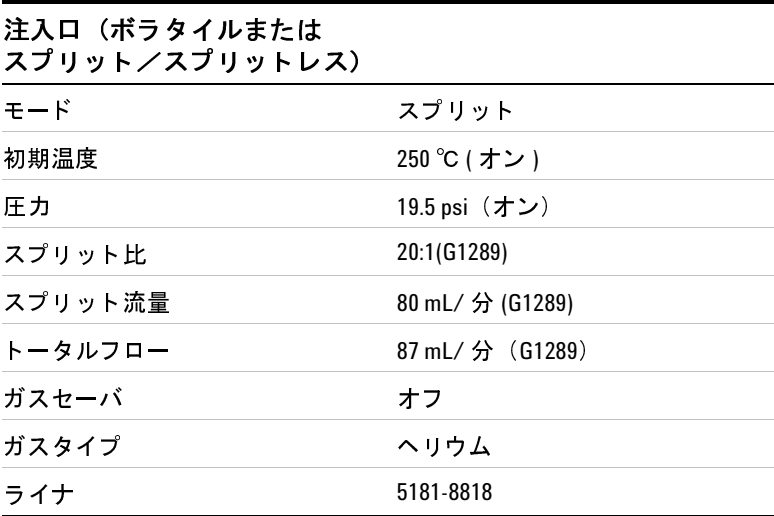

| カラム  |                                                                        |
|------|------------------------------------------------------------------------|
| 型名   | 689019091J-413、HP-5 5% フェニルメチルシリ<br>コン<br>685019091Z-413E、HP-1 メチルシリコン |
| 最高温度 | $325^{\circ}$ C                                                        |
| 長さ   | 30 <sub>m</sub>                                                        |
| 内径   | $320 \mu m$                                                            |
| 膜厚   | $0.25 \mu m$                                                           |
| モード  | 一定流量                                                                   |
| 初期流量 | 4.0 mL/ 分                                                              |
| 初期圧力 | 19.5 <sub>psi</sub>                                                    |
| 平均速度 | $60 \text{ cm/s}$                                                      |
| 出口圧  | 大気圧                                                                    |

表 8 カラムの設定

| 検出器の<br>パラメータ        | <b>FID</b>                  | <b>NPD</b>             | $\mu$ ECD         |
|----------------------|-----------------------------|------------------------|-------------------|
| 温度                   | $300^{\circ}$ C             | $300^{\circ}$ C        |                   |
| 水素流量                 | 30 mL/ 分                    | $2.0$ mL/分             |                   |
| エアフロー 400 mL/分       |                             | $60$ mL/分              | 一定量のメーク<br>アップ    |
| モード                  | 一定量のメーク<br>アップ              | 一定量のメー 30 mL/分<br>クアップ |                   |
| メークアップ 25 mL/分<br>流量 |                             | $8$ mL/分               | 窒素またはアル<br>ゴン/メタン |
| ガスのタイプ               | メークアップ 窒素またはヘリウ 窒素またはヘ<br>厶 | リウム                    |                   |
| フレーム                 | オン                          |                        | オン                |
| エレクトロ<br>メータ         | オン                          | オン                     |                   |
| Lit オフセット 2.0        |                             |                        |                   |
| Adjust オフ<br>セット     |                             | 30                     |                   |
| ビード                  |                             | オン                     |                   |
| 平衡時間                 |                             | $\mathbf{0}$           |                   |

<sup>表</sup>**<sup>9</sup>** <sup>検</sup>出器の設定 (FID、 NPD、 µECD)

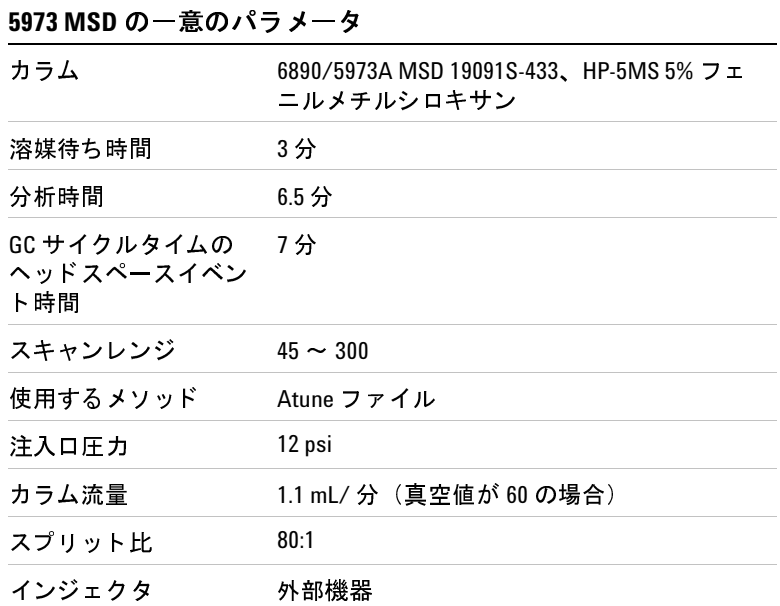

表 **10** 5973 MSD の設定

EPC 制御機能を備えた GC を使用する場合は、 表 [11](#page-63-0) の設定を使 用し ます。

#### <span id="page-63-0"></span><sup>表</sup>**<sup>11</sup>** EPC 制御用の GC Aux 圧力設定

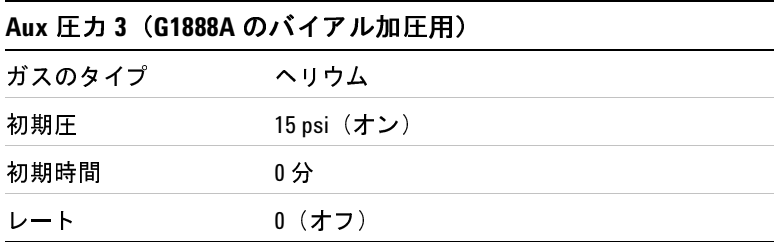

<span id="page-64-1"></span>表 **12** チェ ッ クアウトサンプル

| チェックアウトサンプル |                                                |  |
|-------------|------------------------------------------------|--|
| タイプ         | ヘッドスペース 00/PV 標準                               |  |
| 部品番号        | 5182-9733                                      |  |
| サイズ         | 容量 20-mL のヘッドスペースバイアルの中に<br>5µL (マイクロピペットによる)。 |  |

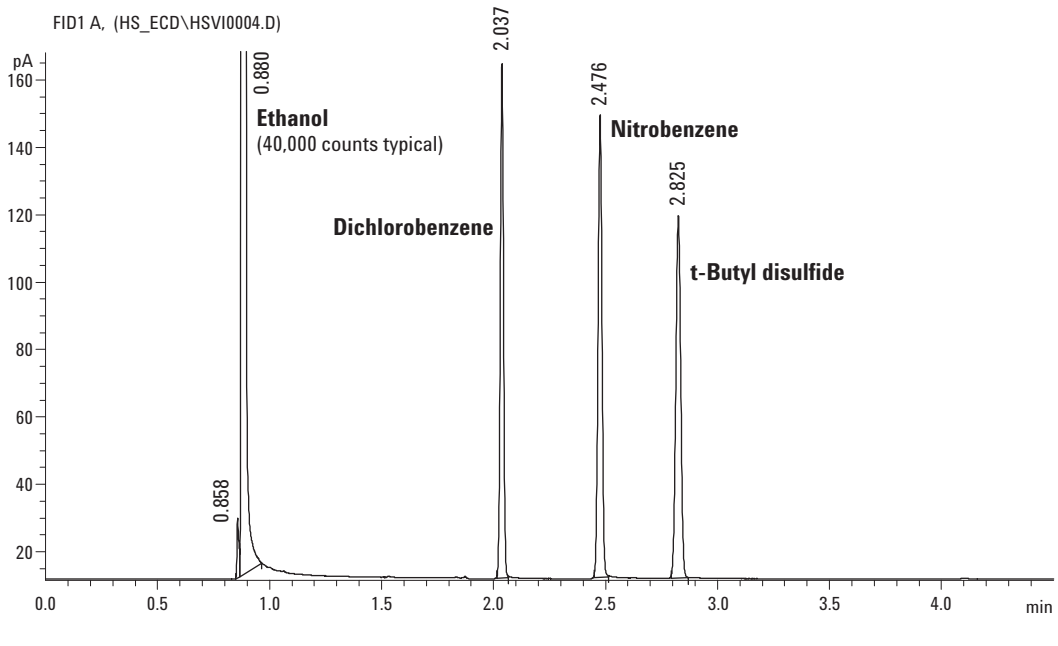

<span id="page-64-0"></span>図 26 FID チェックアウトクロマトグラム

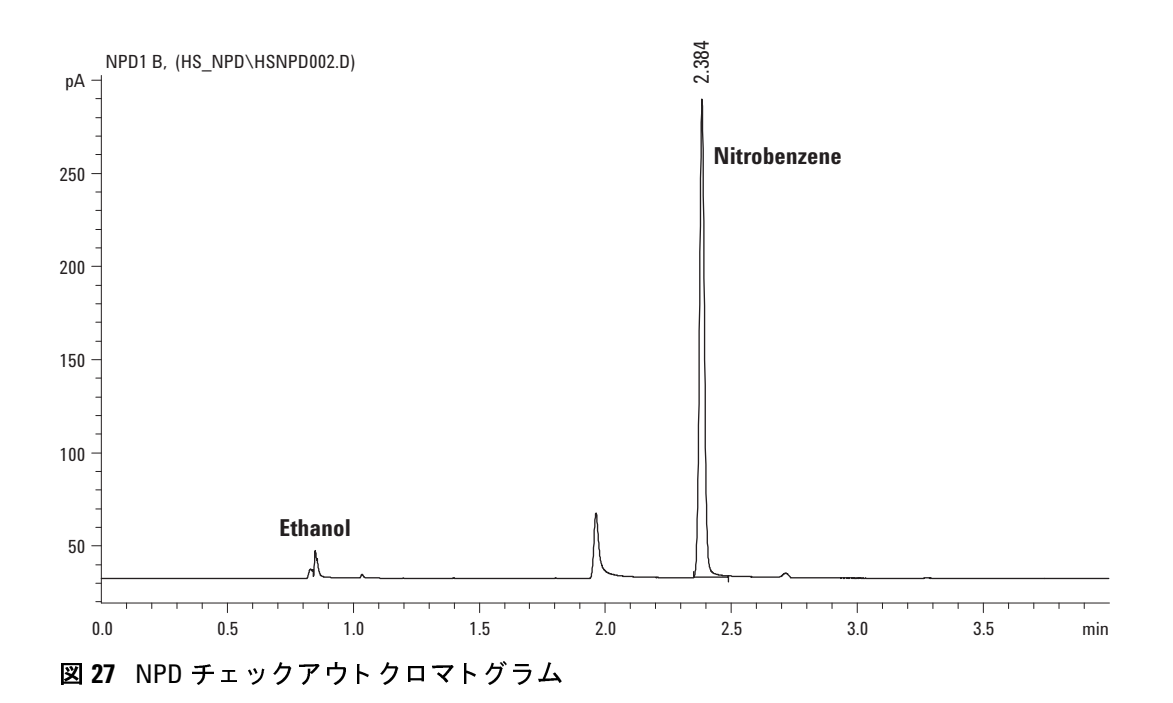

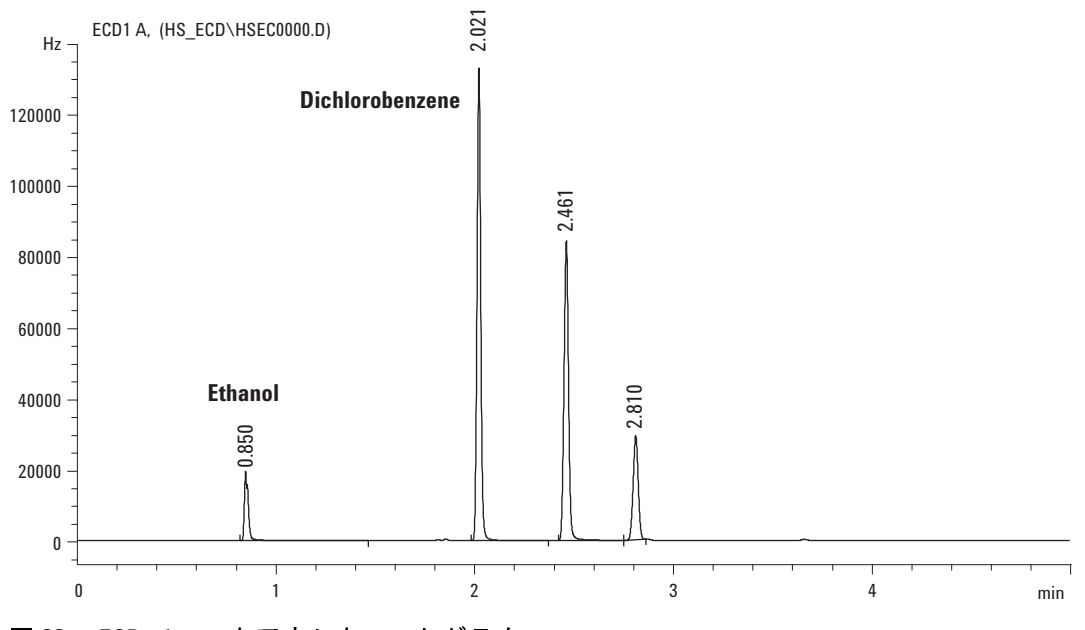

図 28 µECD チェックアウトクロマトグラム

## チェックアウトサンプルの分析

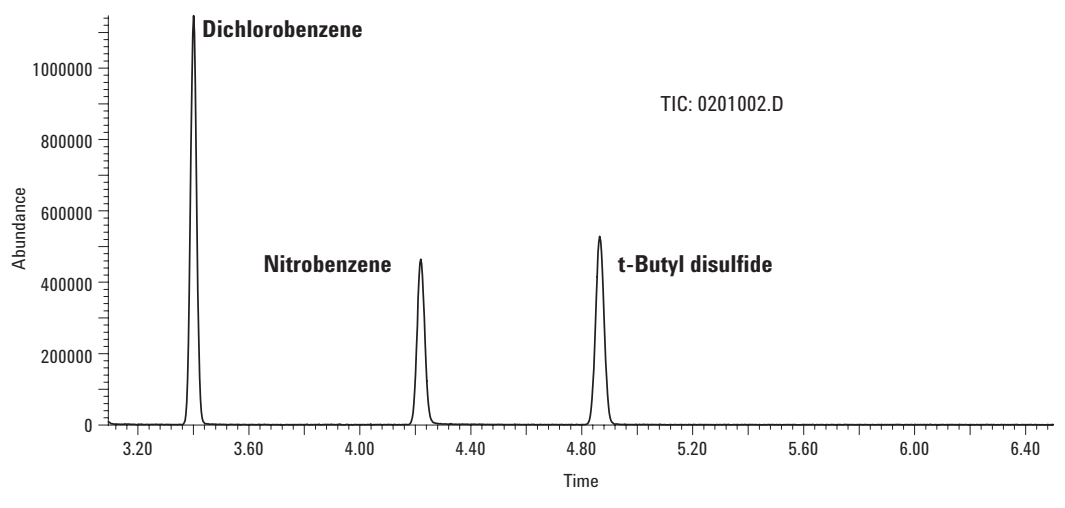

<span id="page-67-0"></span>図 29 MSD チェックアウトクロマトグラム

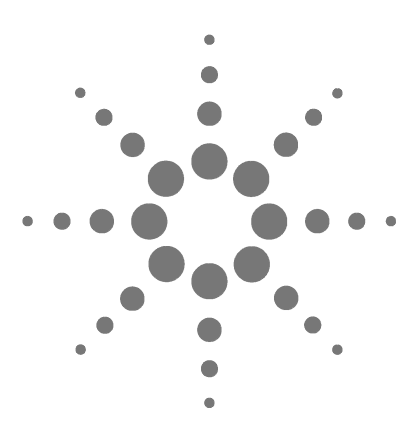

**Agilent G1888A Headspace Sampler** 設置現場の準備および設置

# **A Swagelok フィッティングの接続**

[準備](#page-69-0) 70 [手順](#page-70-0) 71

付録 A では、 Swagelok の正しい接続方法について説明し ます。

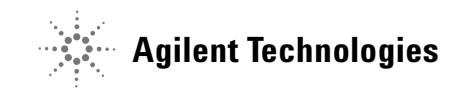

<span id="page-69-0"></span>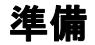

## 目的

フィッティングを破損させることなく分解可能なリークフリー チューブを接続すること

## 必要資材

- **•** 1/8 イ ンチ (または現状で使用されてい る場合は 1/4 イ ンチ) の前処理済み銅管
- **•** 1/8 イ ンチ (または現状で使用されてい る場合は 1/4 イ ンチ) の Swagelok ナッ ト
- フロントフェルールおよびバックフェルール
- 7/16 インチ (1/8 インチナットの場合) または 9/16 インチ (1/4 インチナットの場合)のレンチ2本

## <span id="page-70-0"></span>手順

1 Swagelok ナット、バックフェルール、フロントフェルールを 図 [30](#page-70-1) に示すようにチューブに取り付けます。

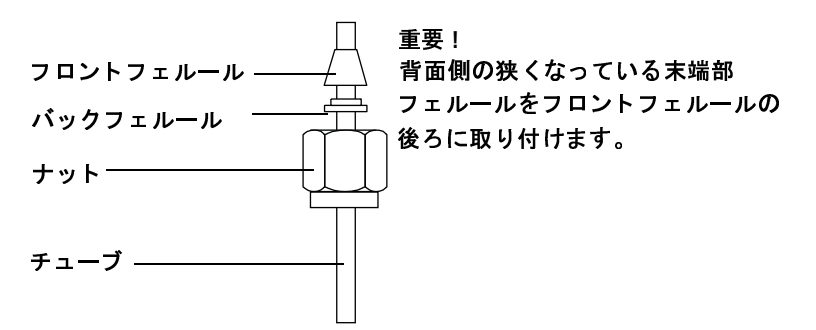

<span id="page-70-1"></span><sup>図</sup>**<sup>30</sup>** Swagelok <sup>ナ</sup> ッ ト と フ ェルール

2 ステンレス鋼プラグまたは同様のフィッティングを取付万力 に固定し ます。

注意 初めてナットを締め付けるときは、別のステンレス鋼フィッ ティングを万力に使用してください。注入口用フィッティング または探知機用フィッティングを使用しないでください。フェ ルールを正し く <sup>取</sup>り付けるには強い力が必要です。 注入口 フィッティングや探知機用フィッティングを損傷させると、そ の修理に多額のコストがかかります。

- **3** チューブをステンレス鋼プラグに押し込みます (図 [31](#page-70-2))。
- 4 フロントフェルールがプラグに接触していることを確認して ください。Swagelok ナットをフェレール上にスライドさせ、 プラグまで通します。

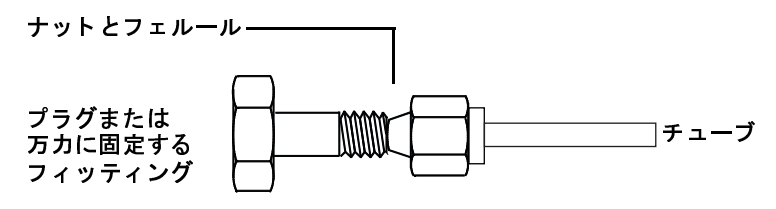

<span id="page-70-2"></span><sup>図</sup>**<sup>31</sup>** フ ィ ッ テ ィ ングの取り付け

**5** チューブをプラグに完全に差し込んでから、 約 1 ~ 2mm 引き 出します。ナットを指で締め付けます (図 [32](#page-71-0))。

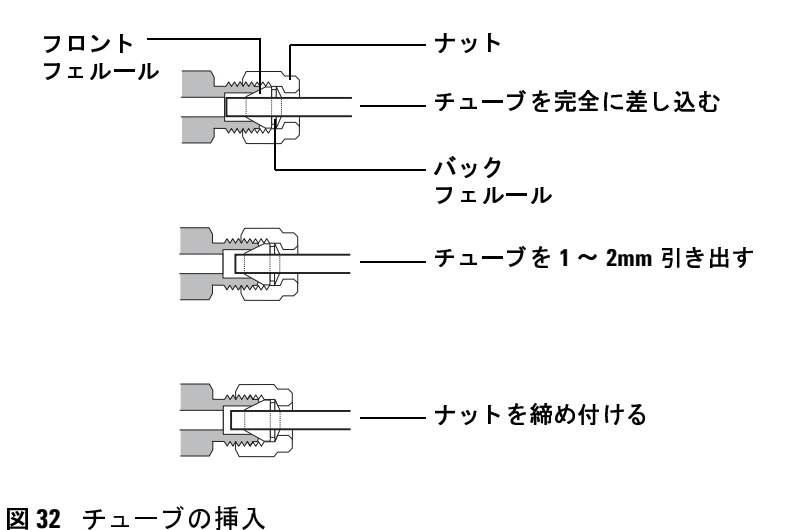

<span id="page-71-0"></span>

6 鉛筆で線を引いてナットの位置をマーキングする (図 [33](#page-71-1))

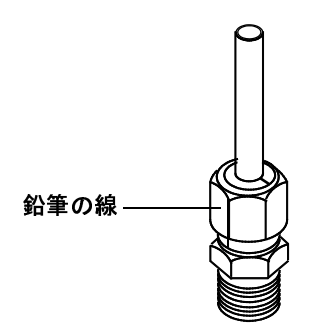

<span id="page-71-1"></span><sup>図</sup>**<sup>33</sup>** フ ィ ッ テ ィ ングのマーキング
**7** 1/8 インチの Swagelok フィッティングの場合、7/16 インチレ ンチを 2 本使ってフ ィ ッ テ ィ ングを 3/4 回転させ、 締め付け ます (図 [34](#page-72-0))。 1/4 インチのフィッティングの場合、9/16 インチレンチを2本 使ってフィッティングを1回と 1/4 回転させ、締め付けます (図 [34](#page-72-0))。

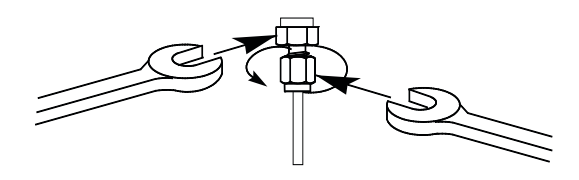

## <span id="page-72-0"></span><sup>図</sup>**<sup>34</sup>** 最後の締め付け

- 8 フィッティングからプラグを取り外します。チューブをナッ トとフェルールを使って別のフィッティング取り付けるには、 ナッ トを指で締め付けてから レンチを使って 1/8 インチ フィッティングの場合には 3/4 回転、1/4 インチフィッティン グの場合は 1 回転と 1/4 回転させて締め付けます。
- **9** スエージング加工を正確に施された接続部分を図 [35](#page-72-1) に示し ま す。スエージング加工が正確に施されたフィッティングの チューブ端は押しつぶされることはなく、フェルールの動作 にも干渉しません。

<span id="page-72-1"></span>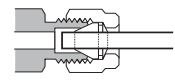

<sup>図</sup>**<sup>35</sup>** 完成したフ ィ ッティ ング

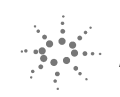

**Agilent Technologies**

© Agilent Technologies, Inc. 印刷さア メリカ合衆国は、2008年1月

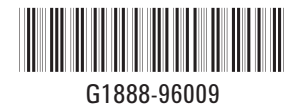